# **LOCALIZACIÓN AO GALEGO DO PROGRAMA IRFANVIEW 3.85**

# **Carlos Alén Silva** Universidade de Vigo

#### **Resumo**

Este artigo detalla o proceso de localización ao galego do programa IrfanView 3.85 e do seu ficheiro de axuda. O autor do traballo xa localizara a versión anterior do programa , a 3.80. IrfanView é un programa de balde para o sistema operativo Windows que serve para ver ou modificar moitos tipos de ficheiros de irnaxes e mesmo é capaz de abrir moitos outros tipos de ficheiros (audio, vídeo, texto,...) se se instalan os complementos.

#### **Abstract**

This paper deals with the process of localisation to Galician of the program Irfan View 3.85 and its help file. The author of the paper had already localised a previous version of the program  $-3.80$ . IrfanView is a freeware graphic viewer for Windows that allows editing severa! graphic files and even sorne other types (audio, video, text...) if the plug-ins are installed.

#### **l. Limiar'**

Este artigo está tirado dun traballo de fin de carreira que consistíu, fundamentalmente, na localización ao galego do programa IrfanView 3.85 e do seu ficheiro de axuda. A idea xurdiu porque eu xa localizara a versión anterior do programa - a 3.80- e o seu autor, Irfan Skiljan, púxose en contacto comigo para localizar ao galego a versión 3.85 en canto a tivo rematada. Cómpre sinalar que o IrfanView é un programa de balde para o sistema operativo Windows que serve para ver ou modificar moitos tipos de ficheiros de imaxes e mesmo é capaz de abrir moitos outros tipos de ficheiros (audio, vídeo, texto...) se se instalan os complementos. Hai moi poucos ficheiros de imaxe que non dea aberto o lrfanView (só os máis raros) e isto convérteo mm serio competidor doutros programas comerciais como o ACDSee. A páxina oficial do IrfanView  $\acute{\text{e}}$  < www.irfanview.com > [20].

No momento de redactar este artigo, está dispoñible en galego a versión 3.91 do programa, aparecida en abril do 2004, mais non está dispoñible o ficheiro de axuda por restricións de tempo e pola inminente saída da versión 3.92. Isto non deixa ao galego en mal lugar, posto que o ficheiro de axuda do

<sup>1</sup>Optouse neste artigo por facer as referencias bibliográficas cunha notación numérica entre corchetes. Ao final do traballo aparecen todas ordenadas.

programa sempre se distribuíu en inglés e o autor só proporciona os recursos para traducir a interface, non a axuda en pantalla.

O método empregado para facer o traballo consistiu basicamente en:

- Busca de documentación .

- Busca de ferramentas de localización .

– Emprego das ferramentas e da documentación para localizar o programa e a axuda en pantalla.

- Redacción do traballo coa inclusión das conclusións obtidas.

Os obxectivos do traballo son:

- Localizar ao galega un dos mellares visores de imaxes existentes (incluída a axuda) e que ademais é de libre distribución.

- Aproveitar a localización do programa e da axuda en pantalla para explicar a grandes trazos o proceso de localización en xeral e o caso particular da localización ao galega.

- Comparar as conclusións coas acadadas por Xavier Peleteiro no seu traballo de fin de carreira dedicado tamén á localización [14] (curiosamente, á localización do visor comercial de imaxes ACDSee) e comprobar se cambiou ou non o estado da localización ao galego.

#### **2. lntrodución á localización**

Para falar da localización cómpre falar doutros conceptos e procesos que van inseparablemente unidos a ela: globalización, internacionalización, tradución e enxeñaría da linguaxe.

#### **2.1. Globalización**

Termo que pode aparecer abreviado como "g11n": o 11 indica o número de letras que hai entre o "g" e o "n". A globalización dentro do ámbito da informática, abrangue tanto a internacionalización como a localización. "Globalizar" significa que un produto de software ou unha páxina web van ser preparados dende o principio para chegaren a todas as partes do mundo e isto implica que haberá que internacionalizar e localizar ese software ou esa páxina web, ademais de incluír técnicas de mercadotecnia e asistencia despois da venda.

## **2.2. Internacionalización**

Este termo aparece abreviado moitas veces como "i 18n": o 18 indica o número de letras que hai entre o "i" e o "n". A LISA (Localisation Industry Standards Association) define a internacionalización como

> o proceso de xeneralizar un produto para que poida manexar diversos idiomas e convencións culturais sen que haxa que redeseñalo. A internacionalización faise durante o deseño do programa e o desenvolvemento da documentación [5: 2] (a tradución é miña).

Isto quere dicir que, xa na fase de desenvolvemento, o software prepárase para que se poida adaptar a outros idiomas e convencións culturais sen que haxa que modificalo ou recompilalo. Para facelo, sepárase o código fonte do texto traducible que aparecerá despois na interface do usuario. É moi importante internacionalizar ben o software antes de localizalo. No ámbito da internacionalización úsase o termo *enablement* (habilitación), que é

> o proceso de axustar o software para que se poida usar en certos países ou rexións. Por exemplo, un produto de software pódese habilitar para que dea procesado a escritura dos países do Extremo Oriente [6: 2] (a tradución é miña).

Este concepto de "habilitación" implica que hai que ter en conta factores lingüísticos e culturais:

- $-$  As restricións do texto, que adoita ser entre un 30% e un 100% máis longo ca o orixinal inglés ou mesmo pode estenderse verticalmente (no caso dalgúns idiomas do Extremo Oriente).
- A capacidade do programa de poder traballar con caracteres de dobre byte (principalmente de idiomas con escritura ideográfica) tanto para a entrada de datos como para a representación de mensaxes e poder traballar con texto de orientación vertical, de dereita a esquerda e mesmo bidireccional (árabe e hebreo).
- Os formatos de data, hora e moeda. Por exemplo, 6/10/2004 sería o I O de xuño do 2004 nos Estados Unidos, pero sería o 6 de outubro do 2004 en Portugal ou en España . En Xapón, o 6 de outubro do 2004 sería: 2004-10 -6 ( os guións substitúen caracteres ideográficos xaponeses) .
- O formato dos enderezos. Por exemplo , en España ponse primeiro o nome da rúa, logo o número do edificio e logo o número do piso: Rúa Marqués de Valadares, Nº 9, 2º; mais, noutros países, a orde é inversa, como en Francia:  $5^e$  étage du 28 avenue Trudaine.
- Ser moi coidadoso con iconas, cores, bandeiras de países, símbolos e representacións de persoas e animais, xa que o que pode ser perfectamente aceptable e comprensible **mm** país, pode ser incomprensible e mesmo ofensivo noutro. Por exemplo: a cor vermella nos países occidentais asóciase con perigo, mentres que en China asóciase coa boa sorte; o xesto indicador de *correcto* xuntando o índice e o polgar da man é considerado obsceno nalgúns países.
- Así mesmo, débese evitar no posible a inserción de texto en iconas ou en imaxes porque isto fai que haxa que investir moito tempo e esforzo en modificalas ou crealas de novo [6: 2] [13: 268-274].

Un cambio moi importante no desenvolvemento de software internacional é a separación do código fonte e do texto traducible, como xa comentarnos antes. O máis recomendable no caso do Windows é usar un ficheiro que conteña só o código do programa e que estea ben internacionalizado en combinación cun ficheiro que conteña só o texto traducido. A mellor combinación é o uso do que se chama en inglés *single worldwide binary* (algo así como "ficheiro universal de código" ou "ficheiro executable universal") en conxunto cun ficheiro DLL que conteña o texto. Este ficheiro DLL recibe o nome de *DLL satélite .* 

Se o ficheiro de código está ben internacionalizado, a tarefa dos localizadores será moito máis doada e aforrarase moito tempo e diñeiro porque só haberá que modificar os ficheiros DLL satélites.

Un exemplo dun programa que evolucionou pasando de ter varios ficheiros de código ata ter un só para todo o mundo é o Word de Microsoft, que pasou de ter 7 ficheiros de código na versión 95, a ter 4 na versión 97, 2 na versión 2000 e só 1, capaz de manexar todos os diferentes idiomas e convencións a partir da versión XP.

## **2.3. Localización**

Este termo aparece abreviado moitas veces como "110n": o 10 indica o número de letras que hai entre o 'T' e o "n".

> Localización implica facer lingüística e culturalmente axeitado un produto dado para o *loca/e* meta (país/rexión e idioma) onde se usará e venderá [5: 3].

> Localización implica traducir e adaptar un produto para un mercado específico. [13: 3] (traducións do autor)

Como vemos, estas dúas definicións son bastante semellantes, mais cómpre sinalar que hai compañías que consideran a localización como parte integral do desenvolvemento do produto [5: 3] debido á importancia que ten este proceso de cara á súa distribución internacional. Noutros casos, algunhas versións especiais para certos países tamén se chaman *localizacións* [5: 3]. Este podería ser o caso da enciclopedia electrónica Microsoft Encarta, que, á parte de cambiar as ilustracións da embalaxe (A torre Eiffel en Francia ou a estatua da Liberdade nos Estados Unidos), mesmo chega a cambiar certos datos, como os inventores ou descubridores de certos aparatos ou fenómenos cuxa paternidade non está moi clara ou o norne de certas rexións (P. Ex., Illas Malvinas/ Falklands) segundo o país no que se publica.

#### **2.3.1. Que implica a localización?**

A localización inclúe:

- Xestión do proxecto
- Tradución e enxeñaría do software
- Tradución, enxeñaría e comprobación da axuda en pantalla ou en liña
- Trad ución e autoedición da documentación impresa
- Tradución e montaxe do material multimedia ou electrónico destinado a instruír sobre o manexo do software
- Comprobación do funcionamento do software ou das aplicación <sup>s</sup> web [5: 3].

Hai que ter en conta que a maioría da localización faise dende o inglés (máis concretamente, inglés estadounidense) ao resto dos idiomas e por iso é moi importante ter en conta as restricións de espazo e as convencións culturais que xa comentamos.

Os niveis de localización dun produto poden dividirse do seguinte xeito: De menor a maior risco:

- 1. Non traducir nada
- 2. Traducir a documentación escrita e a embalaxe .
- 3. Habilitar o código (para poder introducir texto en diferentes idiomas (chinés, árabe, hebreo))
- 4. Traducir menús e diálogos
- 5. Traducir a axuda en pantalla , manuais, ficheiros de exemplo e ficheiros "léame".
- 6. Engadir '"aceptación" de hardware específico de certas rexións ou países.
- 7. Cambiar ou adaptar características a un país ou rexión específico [13: 11].

Os primeiros tres niveis adoitan empregarse cando unha compañía quere lanzar unha primeira versión dun produto novo nun mercado no que a lingua inglesa está amplarnente aceptada para comprobar a súa acollida e, de ser o caso, lanzar unha segunda versión máis localizada.

#### **2.3.2. Un pouco de historia**

Cando se empezaron a popularizar os microcomputadores e os computa dores persoais en todo o mundo a principios dos anos oitenta, os programas e a documentación adoitaban vir en inglés posto que a maioría deles se facían nos Estados Unidos e mesmo os programas deseñados noutros países estaban en inglés para poder competir no mercado. É curioso o caso dos xogos de computador e de videoconsolas xaponeses desta época, que adoitaban ter unha única versión en inglés ou dúas versións: unha en inglés, para todo o mundo, na que só se traducía a documentación e a ernbalaxe e outra en xaponés, mesmo con partes da interface en inglés, ben debido ás limitacións dos sistemas para manexar a escritura xaponesa (kanji), ben por tratarse de anglicismos aceptados no xaponés.

Localízase desde o 1983 aproximadamente e a localización pasou de ser un esforzo engadido por parte dalgúns editores de software a ser un sector enorme e en crecemento na actualidade, xa que os fabricantes se decataron da importancia da adaptación cultural para venderen os seus produtos noutros países.

#### **2.3.3. Actualidade**

Actualmente, localízanse a maioría dos produtos de software, especialmente os xogos, nalgúns dos cales mesmo se dobran ao idioma meta os diálogos falados dos personaxes contratando aos mesmos actores de dobraxe habituais do cine e da televisión. Pódese dicir que esta localización é unha especie de tradución subordinada, do mesmo xeito cá tradución audiovisual.

Irlanda converteuse no centro mundial da localización debido ás políticas gobernamentais destinadas a atraer industrias a ese país. Deste xeito, as compañías que se instalan en Irlanda reciben apoios económicos do goberno por cada empregado, subvencións e certas exencións fiscais.

Tamén é importante sinalar que, hoxe por hoxe , coa extensión da Internet, a localización de páxinas web está sufrindo un pulo importante. Este tipo de localización, tamén precisa dunha internacionalización das páxinas para que sexan doadas de localizar e se poidan aproveitar o maior número posible de recursos. Por exemplo: gardar todas as imaxes comúns para todas as versións da páxina nun mesmo cartafol e gardar as imaxes, textos e información de contacto específicos de cada país noutros cartafoles.

#### **2.3.4. Futuro**

 $\acute{E}$  difícil prever o que vai pasar exactamente no futuro, mais, se tomamos como base a evolución e o presente do sector, vemos que este seguirá crecendo moito a curto e medio prazo. Os mercados xaponés e alemán serán os que ocupen a maior cota de mercado. Do mesmo xeito, a localización de páxinas web será fundamental para todas as compañías que queiran ter unha presenza internacional , mais, neste caso a localización farase, ao contrario que a localización de software, dende os diversos idiomas ao inglés e a outros idiomas en distinta medida.

## **2.4. Tradución**

A tradución para a localización ten unhas características engadidas, como son a xestión do proxecto, a enxeñaría do software, a comprobación e a autoedición, á parte dun uso maior de ferramentas tales como memorias de tradución e programas que permitan automatizar e acelerar o máis posible o proceso, xa que moitos produtos saen á venda sirnultaneamente, ou con pouco atraso, en todo o mundo. Unha das diferenzas fundamentais entre localización e tradución consiste en que a tradución é só parte do proceso de localización.

#### **2.5. Enxeñaría da linguaxe**

A enxeñaría da linguaxe implica o recoñecemento da lingua escrita e falada e a capacidade de que os sistemas de información recoñezan, entendan e interpreten a linguaxe humana. No eido da localización aplícase a enxeñaría da linguaxe nas ferramentas de tradución asistida ou automática, para analizar oracións ou extraer terminoloxía.

#### **3. O proceso de localización**

## **3.1. Que se traduce?**

O proceso de localización inclúe a localización do produto de software, incluídos os ficheiros de exemplo e de demostración, a axuda en pantalla (ficheiros de axuda gardados no computador ou aqueles aos que se accede mediante conexión á Internet) e a documentación impresa , en pantalla e outra documentación (enderezos de asistencia técnica nese país, etiquetas dos CD, información que aparece na caixa do produto, etc.).

#### **3.1.1. Ficheiros de software**

No sistema operativo Windows, adoitan traducirse os ficheiros con extensións .EXE, .DLL e .OCX. No sistema operativo Apple Macintosh os ficheiros identifícanse por iconas e non por extensións.

#### **3.1.2. Ficheiros de axuda en pantalla**

Os ficheiros de axuda do Windows adoitan ter extensións .HLP, .CNT (índice dos ficheiros .HLP), .CHM ou .HTML. A tendencia actual no sistema Windows é crear os ficheiros de axuda en formato .CHM ou .HTML. Estes últimos teñen a vantaxe de que se poden ver con calquera explorador web .

#### **3.1.3. Documentación en pantalla**

A documentación en pantalla adoita estar en formato .PDF, mais tamén pode aparecer coas extensións .TXT, .RTF, .WRI (en desuso) ou .DOC, que se usan tamén para os ficheiros LÉAME. A documentación e a axuda en pantalla teñen a grande vantaxe de que se poden consultar desde o programa, é dicir, no momento mesmo no que xorde un problema, para tentar solu cionalo.

#### **3.1.4. Páxinas web**

Actualmente moitas multinacionais teñen páxinas web para promoverse, ofrecer asistencia técnica, axuda, ventas en liña, etc. en varios idiomas. O labor de traducir estas páxinas web se están baseadas en linguaxe HTML é inxente . A tendenci a é usar a linguaxe XML, o que permite usar unhas bases de datos que conteñen os elementos traducidos (texto) e adaptados (imaxes, teléfonos e enderezos de contacto, etc.) facendo máis fácil a localización simultánea e continua, pois este tipo de páxinas adoitan actualizarse moi a miúdo.

## **3.2. O proceso comercial de localización**

## **3.2.1. O cadro de persoal**

Os creadores de software prefiren deixarlle o proceso de localización a empresas especializadas porque os custos de manter un equipo de localización propio que só traballaría uns meses, como moito, son demasiado elevados.

Este é un resumo da organización do persoal que traballa na localización e as súas funcións:

Por parte da **compañía de software:** 

**Xestor de relacións:** crea asociacións a longo prazo con empresas de localización; visita, avalía e elixe as empresas de localización; negocia os prezos e condicións.

**Xestor de localización:** organiza xuntanzas para os proxectos novos; distribúelles materiais e directrices ás compañías de localización; coordina as actividades posteriores á localización: creación de CD, impresión, etc.; axuda ao xestor de relacións a elixir a mellor empresa de localización.

**Validadores de lingua:** son revisores especiais que se centran en aspectos como a consistencia técnica e terminolóxica.

**Departamento de calidade:** proba todos os cornpoñentes localizados para buscar erros durante o desenvolvemento do proxecto e ao final.

Por parte da **empresa de localización:** 

**Xestor de contratos:** é unha especie de relacións públicas que se ocupa dos contratos, aspectos financeiros , etc .

**Xestor do proxecto**: establece prazos, recursos, e controla o proceso e o orzamento do proxecto.

**Xestor de enxeñaría:** organiza o traballo dos enxeñeiros de localización.

**Enxeñeiros de localización:** ocúpanse dos aspectos técnicos da localización: preparación do proxecto, enxeñaría do software e da axuda, etc.

**Enxeñeiros de tradución asistida por computador:** están especializados no uso de ferramentas de tradución asistida.

**Enxeñeiros de probas ou de control de calidade:** céntranse máis na calidade lingüística ca na calidade da tradución. Poden ser falantes nativos con amplos coñecementos da lingua meta e ningún da lingua orixe.

Xefe de tradutores: distribúe o traballo dos tradutores.

**Tradutores:** traducen as diversas partes do produto.

**Revisores:** revisan o produto en busca de fallos de tradución. Adoitan ser tradutores.

**Xestor de autoedición:** distribúe o traballo dos operadores de edición electrónica.

**Operadores de autoedición:** encárganse de darlle formato á documentación impresa ou en pantalla.

# **3.2.2. O proceso de localización en si**

Os procesos de localización poden variar moitísimo entre si, mais esta é a estrutura ideal dun proceso de localización:

- l. Fase anterior ao contrato: a empresa de software envíalle propostas a diferentes empresas de localización para poder escoller amáis competitiva.
- 2. Xuntanza inicial: a empresa de software organiza unha xuntanza inicial para darlles unha perspectiva xeral do proxecto aos tradutores, enxeñeiros de localización e xestores de proxectos.
- 3. Análise do material orixinal: a empresa de software envíalle os compoñentes que se van localizar á empresa de localización, xeralmente inclúese unha versión totalmente funcional en inglés do produto (axuda en pantalla, documentación impresa, etc.). Os enxeñeiros da empresa de localización analizan todo ese material para detectar problemas e solucións que van usar (ferramentas de tradución, distribución do traballo...). Se existen versións anteriores do produto que xa foron localizadas, tamén se envían porque poden ser de grande axuda para establecer a terminoloxía e para usar ferramentas de tradución asistida.
- 4. Planificación e orzamento: Segundo a análise anterior, establécese un calendario e un orzamento. O máis problemútico é, coma no caso da tradución normal, o prazo de entrega, xa que moitos produtos adoitan lanzarse simultaneamente en todo o mundo.
- 5. Establecemento da terminoloxía: establécese un glosario, que, idealmente, debería ser aprobado pola compañía de software, e que se vai respectar. Este glosario tamén debe incluír termos que non se van localizar, coma o nome do produto, o da empresa ou certas funcións do programa.
- 6. Preparación do material orixinal: os enxeñeiros e os operadores de autoedición analizan e detectan posibles problemas e desenvolven un conxunto de recursos de tradución para os tradutores. Esta fase é moi útil, pois é cando se detecta se hai localizacións previas que se poidan reutilizar para aforrar traballo e tempo.
- 7. Tradución do software: tradúcese o programa usando un editor de recursos, unha memoria de tradución ou unha ferramenta de localización. A orde ideal de tradución é: cadros de diálogo, menús e cadeas.
- 8. Tradución da documentación e da axuda en pantalla: a axuda en pantalla e a documentación deben traducirse só cando xa se rematou coa tradución do software para manter a coherencia terminolóxica .
- 9. Enxeñaría e proba do software: nesta fase cámbiase o tamaño dos cadros de diálogo, modifícanse as teclas de atallo e próbase a aplicación localizada . Tamén se fai unha verificación lingüística e funcional.
- I O. Capturas de pantalla: son imaxes tomadas durante a execución do programa que se usarán para incluílas na documentación ou na axuda en pantalla . Cómpre crear capturas de pantalla de cada versión localizada do programa.
- 11. Enxeñaría da axuda e autoedición da documentación: unha vez rematada a fase anterior, inclúense as capturas de pantalla na axuda e na documentación e fanse as correccións necesarias.
- 12. Proceso de actualizacións: ás veces, hai actualizacións de **últi**ma hora do produto orixinal e hai que refacer ou modificar algún punto da localización. Este é un dos peores casos, pois pódese perder moito traballo feito e engadir moita presión pola proximidade do prazo de lanzamento.
- 13. Proba de calidade do produto e entrega: antes de entregarlle o produto á empresa, faise unha proba de calidade que inclúe:
	- Revisión de todas as traducións.
	- Proba do programa e da documentación
	- Redacción de informes de erros
	- Revisión das instrucións iniciais para comprobar que se seguiron todos os pasos
- 14. Pechamento do proxecto: a maioría das veces faise unha xuntanza *post-mortem* entre a empresa de software e a de localización para avaliar o proceso do proxecto, a calidade final, identificar áreas nas que se pode rnellorar e facer suxestións para futuros proxectos. Esta reunión é moi importante, xa que pode axudar a evitar moitos problemas noutros proxectos [5: I0-23].

## **4. Recursos de localización en xeral e no caso do galego**

Neste apartado trataremos brevemente sobre algúns dos recursos que se poden utilizar para a localización en xeral e para a localización ao galego en particular.

## **4.1. Recursos de localización en xeral**

Dentro deste apartado, están incluídos os recursos máis comúns de localización.

## **4.1.1. Memorias de tradución**

Se na tradución normal é moi útil usar memorias de tradución coma o Trados, o WordFast ou o Déjà Vu, na localización, o uso destes programas é unha axuda grandísima porque aforran moito traballo e aumentan a produtividade. Aforran moito traballo porque: a lingua empregada nos programas adoita ser repetitiva e, polo tanto, unha vez traducido un termo, a memoria de tradución lembrarao; se se usan ficheiros de traducións anteriores do programa, é moi fácil que o número de coincidencias exactas sexa moi alto; pódense compartir eses ficheiros en rede entre varios tradutores que traballan á vez no proxecto; actualmente, este tipo de ferramentas xa veñen preparadas para traducir ficheiros de recursos e inclúen filtros do código interno do programa para evitar que os tradutores o modifiquen accidentalmente ou que teñan que posuír coñecementos avanzados de programación .

#### **4.1.2. Programas especiais de localización**

Á parte das memorias de tradución, existen uns programas especiais para traducir directamente os ficheiros de recursos e os de axuda. Entre os máis coñecidos destacan o Alchemy Catalyst e o Visual Localize . Estes programas permiten traducir directamente os ficheiros orixinais sen alterar os códigos internos e con vantaxes engadidas como o uso de correctores ortográficos, substitución automática (semellante ás memorias de tradución) e posibilidade de importar glosarios de versións anteriores do programa, ou mesmo extraer a terminoloxía dunha versión anterior do programa, coma no caso do Catalyst. Neste caso, o procedemento sería abrir o ficheiro que se vai traducir (.EXE , .DLL, etc.) e indicarlle ao Catalyst o ficheiro antigo traducido do que extraer a terminolo xía. Se non hai moitas diferenzas entre as versión antiga e a nova, o novo ficheiro pode estar listo para comprobalo nuns poucos minutos.

## **4.1.3. Editores de recursos**

Estas son ferramentas creadas, en principio, para programar ou modificar programas, pero que tamén son útiles para a localización. Citaremos un dos máis coñecidos e utilizados , o Microsoft Visual Studio, que é un conxunto de aplicacións de programación que permite abrir os ficheiros de software e modificalos. Foi a ferramenta principal que se usou para localizar o lrfanView 3.85 e o sen ficheiro de axuda, por recomendación expresa do autor do programa . O Visual Studio permite traducir os cadros de diálogo, os menús, as cadeas e, o máis importante, modificar o tamaño dos cadros de diálogo ou o dos elementos que os integran (botóns, cadros de texto, etc.) e probar como quedan antes de compilar o ficheiro.

#### **4.1.4. Recursos de consulta**

Entre os recursos de consulta podemos citar os glosarios, tanto os xerais de cada sistema operativo, coma os específicos dunha empresa ou dun programa.

Estes dous últimos tipos adoita facilitalos a empresa de software que fai o encargo ; se non , a empresa de localización debe pedilos. Se non existe un glosario, é conveniente facer un, que poderá ser utilizado no futuro . Hoxe en día, pódense consultar moitos glosarios de todo tipo, incluídos glosarios de localización, en internet. Un exemplo de glosarios informáticos en varios idiomas atopámolo no sitio< ftp ://ftp.microsoft.com/developr/msdn/newup/glossary/ > [ 12] que ten os glosarios oficiais dos produtos da empresa Microsoft.

Tamén se pode acudir a foros especializados ou listas de correo electrónico, como *Traducción en España*, hospedada en < www.rediris.es > [18] e da que se pode obter información sobre como subscribirse en < http://www.rediris.es  $\text{dist/info/traduccion.}$ es.html  $>$  [19]. A utilidade destas listas de correo é moi grande porque os colegas tradutores e estudantes poden resolver dúbidas ou indicar como resolvelas en moi pouco tempo grazas á rapidez do correo electrónico.

#### **4.2. Recursos de localización no caso do galego**

No caso do galego, todo o dito no apartado anterior é bastante válido, pero con certas matizacións.

Pódense usar memorias de tradución e editores de recursos, pero estas ferramentas non teñen configurado o idioma galego. co cal haberá que poñer na definición de idioma *portugués* ou *neutral*, e non corrixen a ortografía; ademais, non hai moitos glosarios sobre o campo da informática, sacando o Vocabulario de Informática Galego-Inglés-Castelán <sup>[7]</sup>, o Glosario de ter-1110s *da Internet* [9] ou o *Diccionario Trasno* [ 15].

No tocante ás listas de tradución, pódese consultar *tradgal* (Tradución en galego) da que se pode obter información en< http://www.eListas .net/lista/tradgal > [4] e *terminoloxía.* da que se pode obter máis información en< http://www.conse llodacultura.org/seccions/lingua/ > [2].

A ausencia dun sistema operativo traducido ao galego que sentase bases terminolóxicas. pois os programas localizados deben axustarse á terminoloxía do sistema operativo no que se van executar, era unha grande eiva ata hai moi pouco co lanzamento dun paquete gratuíto que traduce o sistema operativo Winclows **XP** nas súas versións doméstica e profesional ao galego . Malia que este paquete non traduce todo o sistema operativo, senta esas bases que serán de referencia obrigada no futuro. No momento de localizar o IrfanView 3.85, aínda non estaba dispoñible esta tradución do Windows e as únicas guías eran os dicionarios e glosarios xa citados, os clicionarios xerais e o bo xuízo do tradutor para habilitar terminoloxía en galego. Esperamos que coa próxima saída da tradución do paquete de programas Office ao galego e das súas futuras versións, así como as do sistema operativo Windows, a terminoloxía galega no eiclo da informática quede ben fixada. Así, por exemplo, na localización do Irfan View usáronse termos como *portarretallos* ou *xanela*; no primeiro caso, por ser unha recomendación dun dos glosarios consultados e no segundo para harmonizar co portugués, mais, na versión do Windows XP en galego úsanse *portapapeis* e *ventá*.

Un caso á parte é o do sistema operativo gratuíto GNU/Linux. Este sistema ten a característica de que toda persoa con coñecementos suficientes pode cambialo e melloralo, polo que hai máis de trinta variantes chamadas distribucións. A filosofía deste sistema operativo fai posible que sexa doado traducilo, o que o converte nun instrumento moi útil para as linguas minoradas e estase a impoñer como seria alternativa ao Windows pola súa fiabilidade. Estes factores son os que motivan que a empresa Microsoft localice os seus produtos a linguas ás que nunca lles prestara atención, coma o galego. para non perder mercado. O *Proxecto Trosno* < www.trasno.net > [ 16] ocúpase de xeito desinteresado da tradución de dúas das variantes principais do núcleo do GNU/Linux, o Gnome e o KDE, así como da tradución do navegador e cliente de correo Mozilla e do paquete ofimático Open Office, todos eles gratuítos. entre outros proxectos.

## **5. Habilitación terminolóxica**

## **5.1. Habilitación de terminoloxía no caso do galego**

No eido da informática créanse constantemente novos neoloxismos procedentes do inglés que se acollen como préstamos lingüísticos nas outras linguas con diferentes graos de adaptación; no francés, por exemplo, case non se utilizan *sqfhvare* <sup>e</sup>*megabyte,* senón */ogicie/* e *mégaoctet.* mentres que no italiano úsanse *mouse* e *computer* no canto das traducións correspondentes *topo* e *calculatore*. Algúns destes neoloxismos fican sen adaptar en absoluto:  $software$  (programas, a parte lóxica dun computador); *hardware* (elementos físicos dun computador), mentres que outros adáptanse fonética e graficamente: *pí.rel* (do acrónimo inglés *pi.re!. P!CTure* + *Element)* ou *escanear* (do inglés *to scan*, explorar, examinar).

Tamén hai neoloxismos de forma creados, principalmente por prefixación e derivación, aínda que tamén os hai formados por sufixación ou por composición.

Exemplos de prefixación: *renomear, redebuxar, multipáxina, desinstalar* 

Exemplos de derivación: *formatar* (< *formato*), *escanear* (< do préstamo adaptado *escáner)* 

Tamén se usan moitos acrónimos, siglas e abreviaturas procedentes do inglés: CPU: *Central Processing Unit* (hoxe en día case non se usa UCP: Unidade Central de Proceso). HTTP: *Hyper Text Transfer Protocol* (Protocolo de Transferencia de Hipertexto), CRC, CRT, WMV, ISP, DNS, DOS: *Disk Operating S\_vstem (Sistema Operatii•o de Disco),* DoS: *Denial of Service (denegación de servizo), WAV, JPG, GIF, etc.* 

Algúns destes termos non se deben traducir porque son extensións de ficheiros e afectarían ao funcionamento do programa. No caso de certos termos ou se o texto vai dirixido a lectores especializados, é mellor non traducilos en absoluto, segundo nos aconsellan a experiencia, os glosarios dispoñibles e a consulta nalgunhas listas de tradución, porque estes lectores están afeitos a

velos en inglés e a súa tradución podería desconcertalos ou confundilos. Ex.: se traducirnos *DoS (Denial of Service)* como *DdS (denegación de servizo),* <sup>o</sup> lector podería pensar que se refire á extensión de ficheiros de imaxe DDS ou non entender nada en absoluto

Os neoloxisrnos semánticos no campo da informática xorden cando xa existe a palabra no idioma, pero adopta un novo significado por extensión ou por analoxía. Algúns destes neoloxisrnos son: *rato, xanela, jicheiro, cartafol, escritorio, portadocumentos, ferramenta,* ...

## **5.2. Habilitación terminolóxica no caso do lrfan View 3.85**

Para a habilitación terrninolóxica da localización do lrfanView 3.85, foron de grande axuda o *Vocabulario de Informática Galego-Inglés-Castelán*  [7], o *Glosario de termos da Internet* [9], o glosario do Proxecto Trasno [16] e o *Glosario Xis* [ 17], rnalia non coincidiren nalgúns termos ou mesmo seren contraditorios , polo que a elección dalgúns deles se baseou en decidir entre as diversas opcións e admite discusión . Por exemplo, o glosario do Proxecto Xis recomenda *portarreta/los* como tradución de *clipboarcl,* rnentres que o glosario do Proxecto Trasno recomenda *cartafol* e dá como outras opcións *área de trmzsferencia* (corno o portugués), *portapapeis* e, por último, *portarretallos.*  De seguir as recomendacións do glosario do Proxecto Trasno, habería que traducir *folder* por *carpeta* ou *pasta* para non crear confusión coa tradución de *clipboard.* No caso de termos como *cadros de diálogo, accesos directos* ou *métodos abreviados* optamos por estas opcións por seren máis parecidas ás do Windows en castelán, que é onde se integra o IrfanYiew. Hoxe en día, coa aparición do Windows XP en galego, habería que adaptar estes termos para conseguir unha integración harmoniosa do programa co sistema operativo e usar termos como *portopapeis, atallos* e *\'entá.* Do mesmo xeito, habería que adaptar as teclas de atallo (accesos directos) , dentro do posible, ás asignadas na versión galega deste sistema operativo.

Hai que sinalar que algúns cadros de diálogo quedaron sen traducir porque están dentro do código do programa ou dos complementos e non se poden modificar. Este é un defecto que afecta neste programa a todas as linguas que non sexan o inglés, non só ao galego.

No caso do menú principal do programa, elixiuse traducir *Edit* por *Modificar* malia que o termo *editar* está xa moi estendido e aceptado con este sentido. O razoamento seguido foi o seguinte: baseándose nas funcións que se adoitan incluír neste menú en calquera programa -sexa procesador de textos ou gravador de CD- e nas funcións que se inclúen neste menú en concreto (desfacer, crear selección personalizada , inserir texto na selección, cortar: a selección, cortar: deixar a selección, recortar a selección, copiar, apegar, borrar ()impar a pantalla) e baleirar o portarretallos) decidiuse que *modificar*  era unha opción perfectamente válida porque estas funcións modifican a imaxe e así evitábase usar o anglicismo *editar*.

Para traducir *plug-in(s)*, no galego dábase a opción de deixalo igual, traducilo por *extensión* [16] ou traducilo por *(módulo de) extensión* [17]. Non obstante, a traduc ión de *plug -in* por *extensión* establecía un problema porque hai outros engadidos para programas que tarnén se poden traducir por *extensión: add -on, add-in* e *extension .* Despois de consultar na lista de *Traducción en Espalia* [ 19], decidiuse traducir *plug-in* por *complemento* e, en todo caso, poñer *plug-in* entre parénteses para aclarar o significado e deixar o termo *extensión* para traducir *add-on , add -in* e *extension* igual ca no castelán por parecer unha proposta máis lóxica.

Por último, tívose en conta que hai usuarios zurdos que usan o rato coas funcións dos botóns cambiadas e, por tanto, traduciuse sempre *left button* por *botón principal* e *right button* por *botón secundario.* 

#### **6. Comentario da tradución**

## **6.1. Comentario da tradución do programa**

Neste apartado e no seguinte, comentarase a tradución de xeito xeral, centrándose máis no proceso de localización e nos recursos utilizados ca nos problemas concretos de tradución e como se resolveron, pois tal comentario ocuparía moitísimo espazo.

Como se indicaba ao principio, eu xa traducira ao galego a versión 3.80 do IrfanView. Cando saíu a versión 3.85, o seu autor, Irfan Skiljan -nacido en Bosnia e licenciado na Universidade de Tecnoloxía de Viena-, envioume o conxunto de ficheiros de recursos coñecido como SDK *(Source Development*) *Kit*, conxunto de recursos de desenvolvemento) para traducir a nova versión e entón foi cando xurdiu a idea de facer o traballo de fin de carreira sobre a localización deste programa.

O Irfan View orixinal non está moi habilitado para a localización e isto reflíctese no pouco espazo que hai nos cadros de diálogo e botóns, o que obrigou, case sempre, a cambiarlles o tamaño ou facer que algunhas cadeas de texto ocupasen dúas ou máis liñas. Isto é estraño porque a segunda lingua do autor do programa é o alemán, que usa palabras máis longas ca o inglés, mais poclería ter explicación en que nese idioma a penetración dos termos informá ticos ingleses é moi alta e aceptan palabras como *thumbnails* (miniaturas) , *slideshow* (rolda de imaxes) ou *copy shop* (copistaría). Tamén incumpre algunhas das premisas básicas da localización. Por exemplo, a tecla de atallo que o sistema operativo Windows asigna á orde alemá Öffnen (abrir) é a tecla f, mentres que na versión alemá do Irfan View asignouse a tecla  $\ddot{o}$ . Deste xeito incúmprese a integrac ión co sistema operativo onde opera o programa e tamén se incurnpre a premisa de non usar caracteres con diacríticos como teclas de atallo porque as diferentes distribucións do teclado non sempre admiten o uso destes como atallos [6: 71, 72]. Ademais, unha persoa que quixese usar o programa en alemán cun teclado inglés, francés ou portugués , por exemplo, carece da tecla  $\ddot{\theta}$  e non podería acceder a esa función premendo dita tecla.

Para comezar a localización, abrimos co Visual C++ o ficheiro de recursos i\_view32.rc incluído no SDK.

A orde de tradución seguida foi a recomendada en [5], [6] e [ 11]: cadros de diálogo, menús, e cadeas. Non houbo ningunha necesidade de retocar as iconas.

No SDK, cada diálogo e cada menú teñen un nome interno e un indicador de idioma entre parénteses. Neste caso. o autor non se molestou en cambiar o indicador do idioma e deixou alemán de Austria, aínda que todos os recursos están en inglés. Na versión en galego os recursos levan o identificador de idioma *NEUTRAL*. O sistema visual de traducir os recursos (*WYSIWYG*, o que se ve é o que aparecerá na pantalla) evita modificar por erro o código do ficheiro .DLL resultante, cousa que podería pasar se se usase un editor de recursos no que se vise o código. En tal caso, só se deberían traducir as cadeas de texto que van entre comiñas. excepto algunhas como *MS Sans Serif;* que é o nome do tipo de letra que usa o cadro de diálogo.

As cadeas aparecen dun xeito diferente na pantalla do Visual C++. Só se traduce o texto que vai no campo *Caption* (título) . Corno xa comentamos antes. as cadeas son a parte máis difícil de traducir porque o tradutor veas totalmente fóra de contexto. Por iso é necesario probar o programa orixinal e a versión localizada. Por exemplo, no caso do Irfan View 3.85 optamos por deixar baleira a tradución da caclea *Files* porque era unha cadea que se concatenaba con outras durante a execución do programa e o resultado en galego era agramati cal debido a que dita concatenación estaba pensada para o inglés:

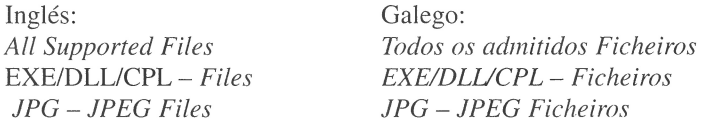

O derradeiro paso despois de traducir todos os apartados e compilar o ficheiro .DLL foi comprimilo cun compresor-descompresor de ficheiros executables para poder publicalo na páxina web oficial do IrfanYiew . O tamaño orixinal do ficheiro .DLL era de 124 KB e o tamaño comprimido foi de 34 KB.

Como xa se mencionou antes, xa está dispoñible en galego a versión 3.91 do programa. Esta tradución tampouco segue a terminoloxía fixada polo Windows XP en galego porque se rematou antes de que este aparecese.

## **6.2. Comentario da tradución da axuda**

Como xa se indicou antes, a axuda do Irfan View houbo que facela dende cero e sen contar con ningún programa que automatizase o proceso, o que fixo desta a parte máis difícil da localización.

A idea orixinal era facer como nas localizacións comerciais e aproveitar o ficheiro de axuda orixinal para crear o ficheiro de axuda localizado. Para tal fin, e ao carecer dun programa como o Catalyst, íase usar o programa gratuíto Help Maker, que, supostamente, descompilaría os ficheiros .HLP e .CNT orixinais deixándoos listos para traducir. Lamentablemente, o Help Maker non foi nada útil, pois non interpretaba correctamente os códigos internos de ligazóns e deixaba o ficheiro de axuda inservible. Polo tanto, optouse por facer a localización da axuda do IrfanView desde cero usando o programa Help Workshop que vén incluído no Visual Studio. Deste xeito, a tarefa de localización da axuda foi rnoí longa e di fíciL pois houbo que crear primeiro un ficheiro **.RTF** coa tradución, indizadores e códigos especiais inseridos todos á man en cada páxina do ficheiro orixinal para poder crear un ficheiro .HLP e o resultado non é tan vistoso coma o orixinal. que ten mapas de bits nos que se pode premer para consultar certos temas da axuda, pero cumpre perfectamente a súa misión.

A partir deste ficheiro .RTF, o Help Workshop crea un ficheiro intermediu con exten sión .HPJ e xera un informe coas ligazóns baleiras ou duplicadas e outros erros. A partir deste ficheiro intermedio e despois de corrixir os posibles erros, pódese compilar o ficheiro .HLP definitivo. Unha vez creado e probado o ficheiro .HLP, créase o ficheiro índice . o .CNT. coñecido popularmente como *ficheiro de contidos* ou *contidos* por calco do inglés. Neste ficheiro .CNT divídense as seccións das que consta a axuda en "capítulos" (marcados cun libro) e "apartados" (marcados cun signo de interrogación). Se todas as ligazóns están ben. a primeira vez que se consulte a axuda. o sistema operativo creará un ficheiro oculto con extensión .GID para establecer as correspondencias entre o ficheiro índice .CNT e o ficheiro de axuda .HLP.

A pesar de todos estes inconvenientes . o feito de ter que facer o ficheiro de axuda practicamente "á man" permitiu ver algúns erros que había no orixinal que, de usar unha ferramenta de localización, poderían pasar inadvertidos. Por exemplo, a ligazón *copiar/borrar* do *menú Ficheiro* levaba erroneamente á sección *copiar/borrar* do *menú Modificar*. Os temas *Change DPI* (cambiar os PPP. Puntos Por Polgada) e *sharpen* (afiar) non existen no orixinal.

Ade mais disto, houbo que facer tres adecuacións salientables á lingua e cultura meta:

- 1. Uniformar o rexistro, xa que o ficheiro de axuda orixinal emprega. ás veces. un rexistro informal e así cambiouse *buddies* por *amigos* en vez de por *colegas* ou *amigotes* porque se trataba dunha explicación do funcionamento dunha ferramenta e en todas estas explicacións o rexistro era culto.
- 2. Na axuda orixinal aparecían como palabras índice os termos *greyscale* e *grayscale.* o primeiro en inglés británico e o segundo en inglés americano facendo os dous referencia a un formato de imaxe que usa diferentes tons de gris. Como en galego non hai duplicidade e só existe o termo *escala de grises* houbo que eliminar unha das palabras do índice e todo un apartado da axuda.
- 3. No apartado que indica con que programa se fixo o ficheiro de axuda orixinal, engadiuse en galego o programa que se usou para facer o ficheiro de axuda localizado, o Help Workshop do Visual Studio.

Tamén puidemos constatar que a axuda orixinal estaba desfasada, pois cantiña referencias a funcións que xa cambiaran mesmo na versión 3.80 do programa. Se se tratase dunha localización comercial, cumpriría avisar á empresa creadora do software sobre este feito que afecta á versión orixinal, crea erros en todas as versións que se traducen a partir dela e mesmo podería afectar á imaxe da empresa. A axuda orixinal do IrfanView 3.91 está corrixicla e actualizada.

## **7. Conclusións**

A localización de software ou de páxinas web é un proceso complexo que, en circunstancias ideais, require da colaboración de moitos profesionais. Mediante dito proceso, un produto adáptase lingüística, cultural e funcionalmente a un mercado concreto partindo, na inmensa maioría dos casos, dun orixinal en inglés. O traballo do tradutor dentro da localización consiste na tradución da interface do programa, da axuda e da documentación en pantalla; doutros aspectos técnicos ocúpanse os enxeñeiros de software e de localización. A tradución para a localización pódese considerar un tipo de tradución subordinada, xa que ten que adaptarse a restricións de espazo e disposición gráfica.

No campo da localización, é onde as ferramentas de tradución asistida se mostran máis útiles, debido á linguaxe repetitiva e restrinxida e á necesidade de rapidez do proceso para comercializar simultaneamente un produto en todo o mundo. Canto máis hábil sexa o tradutor no uso destas ferramentas e canto mellar coñeza o campo no que traduce, mellores serán os resultados.

Chama bastante a atención o feito de que nin sequera as grandes compañías de software sigan as directrices e consellos de Microsoft para localizar os seus produtos (por exemplo, [13: 14-15, 19-20]). Os sistemas operativos Windows, especialmente o 2000 e o XP, inclúen funcións mediante as cales un programa pode saber que idioma, sistema métrico, formato de data e hora e de moeda usa o sistema operativo no que se vai instalar sen necesidade de preguntarllo ao usuario . Deste xeito, o único que habería que facer é incluír nos programas de instalación a opción de cambiar o idioma, o formato de data, a configuración do teclado, etc. xa establecidos. Non obstante, aínda atopamos moitas aplicacións comerciais que lle preguntan ao usuario en que idioma quere que se instalen ou que formato métrico ou de data quere usar, sen dar unha opción predefinida (a do sistema operativo no que se instalan).

Tampouco se respecta a directiva de non usar inglés telegráfico e escribir oracións enteiras con determinantes e artigas [6: 28], o que dificulta o traballo do tradutor porque unha cadea de texto pode ser interpretada de varias formas. Por exemplo, a cadea *Save options* pode interpretarse perfectamente como *gardar opcións,* un erro moi frecuente; mais, vista en contexto, vese que significa *opcións para gardar.* Tamén é moi común atapar cacleas como *select files, save file, renamefile* ou *Set file associations .* A primeira cadea poclería ser *seleccionar estes/un.1/os ficheiros,* a segunda poclería ser *renomear este/un/o fiche ira* <sup>e</sup>

a tradución máis obvia da terceira parece que é *establecer asociacións do ficheiro.* Estas cadeas carecen de determinantes que acompañen aos substantivos e o normal e menos arriscado é traducilas sen eles. No caso da terceira cadea, hai que usar o programa para darse de conta de que a tradución correcta é *establecer asociacións de ficheiros.* Segundo a recomendación citada anteriormente, as cadeas orixinais deberían estar redactadas respectivamente como: *select severa! files , save this file, rename this file* e *set associations for different file types.* Creo que é algo inxusto pedirlles aos tradutores que traduzan oracións enteiras con determinantes, etc. cando o orixinal non se atén a esta norma e é difícil interpretar o que quere dicir exactamente.

A localización de programas ao galego faise de xeito altruísta e extraofi cial na maior parte dos casos. A maioría das traducións de programas ao galego están feítas por persoas con coñecementos de informática e boas intencións, pero con insuficientes coñecementos das linguas orixe e meta, o que dá como resultado unhas traducións de moi pouca calidade. O apoio das institucións é practicamente nulo, á diferenza do que ocorre co catalán, por exemplo. Neste senso , a tradución do sistema operativo Windows XP ao galego marcou un fito . Esperamos que isto, xunto coa futura aparición do paquete de programas Office tamén en galego, contribúa a normalizar o uso do galego na informática e que sente unhas bases terminolóxicas sólidas das que se carecía ata o de agora. Tamén esperamos que cambie a posición das institucións, especialmente a da Xunta de Galicia, e que se cree unha política de tradución xeral que inclúa tarnén a localización de produtos informáticos.

Estas conclusións, son bastante semellantes ás de Peleteiro [ 14], sacando que agora xa está dispoñible o Windows XP en galego e axiña aparecerá o Office. Á parte disto, a situación da localización de produtos informáticos ao galego apenas mudou desde aquela e aínda queda moito por facer neste campo. Mantemos a esperanza de que no futuro a presenza do galego na informática sexa moito maior e haxa unha terminoloxía fixada para que os tradutores non teñamos que consultar terminoloxía noutras linguas romances ou confiar no noso bo xuízo.

# **REFERENCIAS BIBLIOGRÁFICAS**

- **[1]** ANDIÓN RODRÍGUEZ. Nuria. O *traductor Firtual.* GÓMEZ GUINO-VART, Xavier e RAMOS CABRER , Manuel (Dirs.) < webs.uvigo.es/ sli/virtual/titulo.htm > [en liña] [consultado o 12 de xaneiro do 2004].
- **[2]** *Consello da Cultura Galega<* http://www.consellodacultura.org/seccions/ lingua/ > [en liña] [consultado o 7 de xuño do 2004].
- [3] DAVIS, Enrique. *Cómo crear archivos de ayuda para Windows*. < http://www .abcdatos .com/tu toriales/tutorial/17638.html > [descarga en liñal [consultado 20-26 marzo 2004].
- **[4]** *eListas.net Mis elistas: tradgal* < http://www .eListas.net/lista/tradgal > [en liña] [consultado o 7 de xuño do 2004] .
- [5] ESSELINK, Bert. 1998. *A Practical Guide to Software Localization*. Philaclelphia: John Benjamins Publishing Company.
- [6] ESSELINK, Bert. 2000. A *Practical Guide to Localization*. Philadelphia: John Benjamins Publishing Company.
- **[7] GÓMEZ GUINOVART.** Xavier e LORENZO SUÁREZ, Anxo M. Voca*b11lario de b¡formárica Galego -lnglés-Castelán.* < http://webs.uvigo. es/sli/index.html > [en liña] [consultado xaneiro-febreiro 2004].
- [8] *Gran Diccionario Xerais da Lingua*. 2000. Vigo: Edicións Xerais de Galicia.
- [9] HERMIDA, Ana. *Glosario de termos da Internet*. < http://webs.uvigo. es/sli/glinternet/inicio.htm >. [en liña] [consultado xaneiro-febreiro 2004].
- [10] MICROSOFT PRESS. 1993. *The GUI Guide, International Terminology for the Windows Interface*. Redmond (Washington), Estados Unidos.
- [11] MICROSOFT PRESS. 2003. *Developing International Software* (2nd) Ed). Estados Unidos.
- [12] MICROSOFT. < ftp://ftp.microsoft.com/developr/msdn/newup/glossary/  $>$  [en liña] [consultado o 5 de febreiro do 2004].
- **[13]** MICROSOFT. 2000. VALLEJO PINTO. José Ángel (Trad.). *Disl:'l"ío de*  interfaz de usuario para aplicaciones Windows. Madrid: McGraw-Hill/Interamericana de España SAU. pp. 444-455.
- [14] PELETEIRO NIETO, Xavier. 2003. A localización de software: traduc*ción de ACDSEE* 5 *ao galego.* GÓMEZ GUlNOVART, Xavier (Dir.). Traballo de fin de carreira da Licenciatura de Tradución e Interpretación da Universidade de Vigo.
- **[15]** PROXECTO TRASNO. *Pro.recto Tmsno A.rnda Diccionario Tmsno.*   $\langle$  http://www.trasno.net/axuda/diccionario/ >. [en liña] [consultado febreiro-marzo 2004].
- **[16] PROXECTO TRASNO.** *Proxecto Trasno Novidades < www.trasno.* net > [en liña] [consultado o 7 de xuño do 2004].
- $[17]$  PROXECTO XIS. *Glosario Xis.* < http://www.galego21.org/xis2/glosario\_ab.html >. [en liña] [consultado xaneiro 2004].
- **[18]** *RedIRIS Red española de I+D< www.rediris.es > [en liña]* [consultado o 8 de marzo do 2004].
- **[19]** *Red!R!S Tracluccián en Espaíia /Jifómwción sobre .TRADUCCION*   $\langle$ http://www.rediris.es/list/info/traduccion.es.html > [en liña] [consultado o 8 de marzo do 2004].
- [20] SKILJAN, Irfan. *Irfan View One of the most popular viewers worldwide,* [en liña] [actualizado no 2004] [consultado ao longo do período 2003 -2004].
- [21] SOM, Guillermo. *Creación de ayudas con Visual Basic*. <http://www.elguille. info/vb/VB\_HLP.HTM#hlp00 > [en liña] [creado o 25 de xaneiro de 1997, actualizado o 16 de xullo do 2001] [consultado 20-25 de marzo 2004].

# **ANEXO Glosario da tradución do Irfan View 3.85**

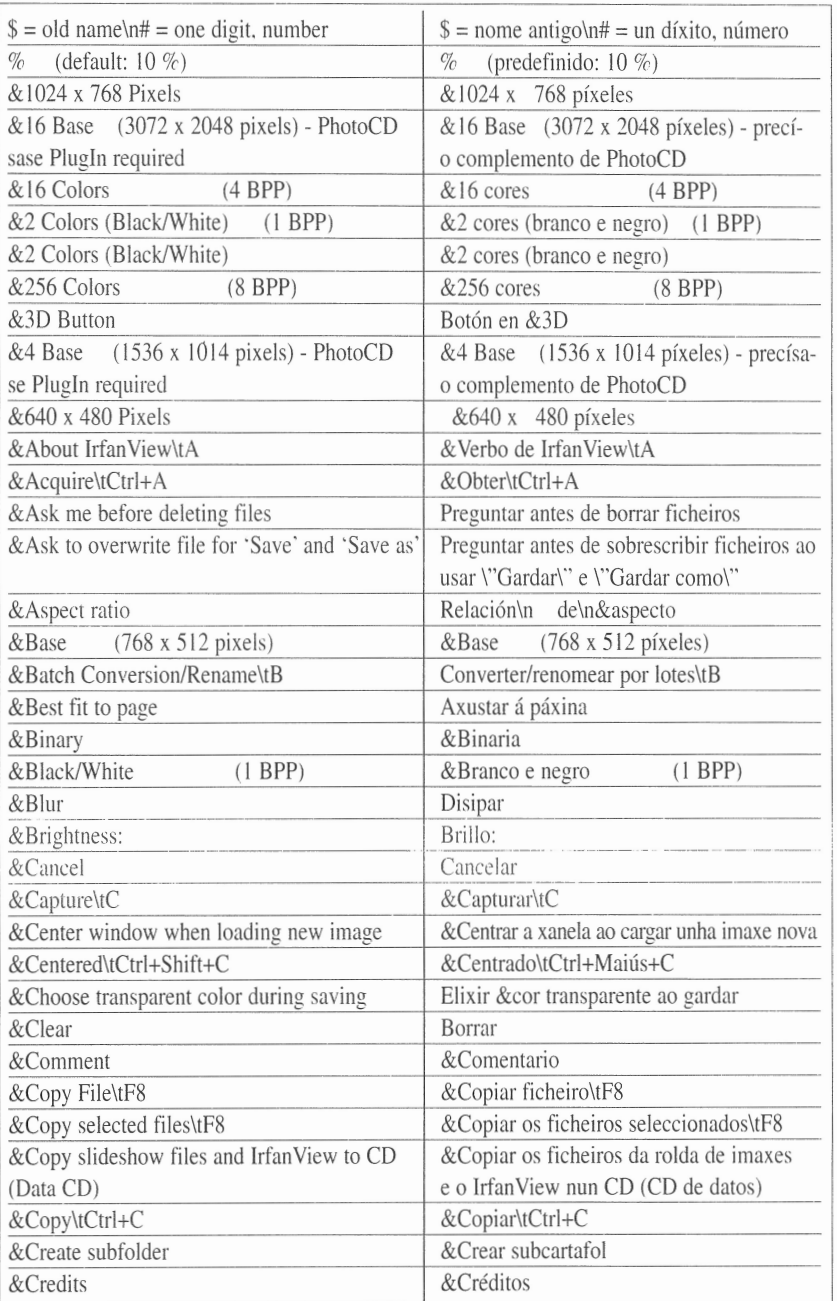

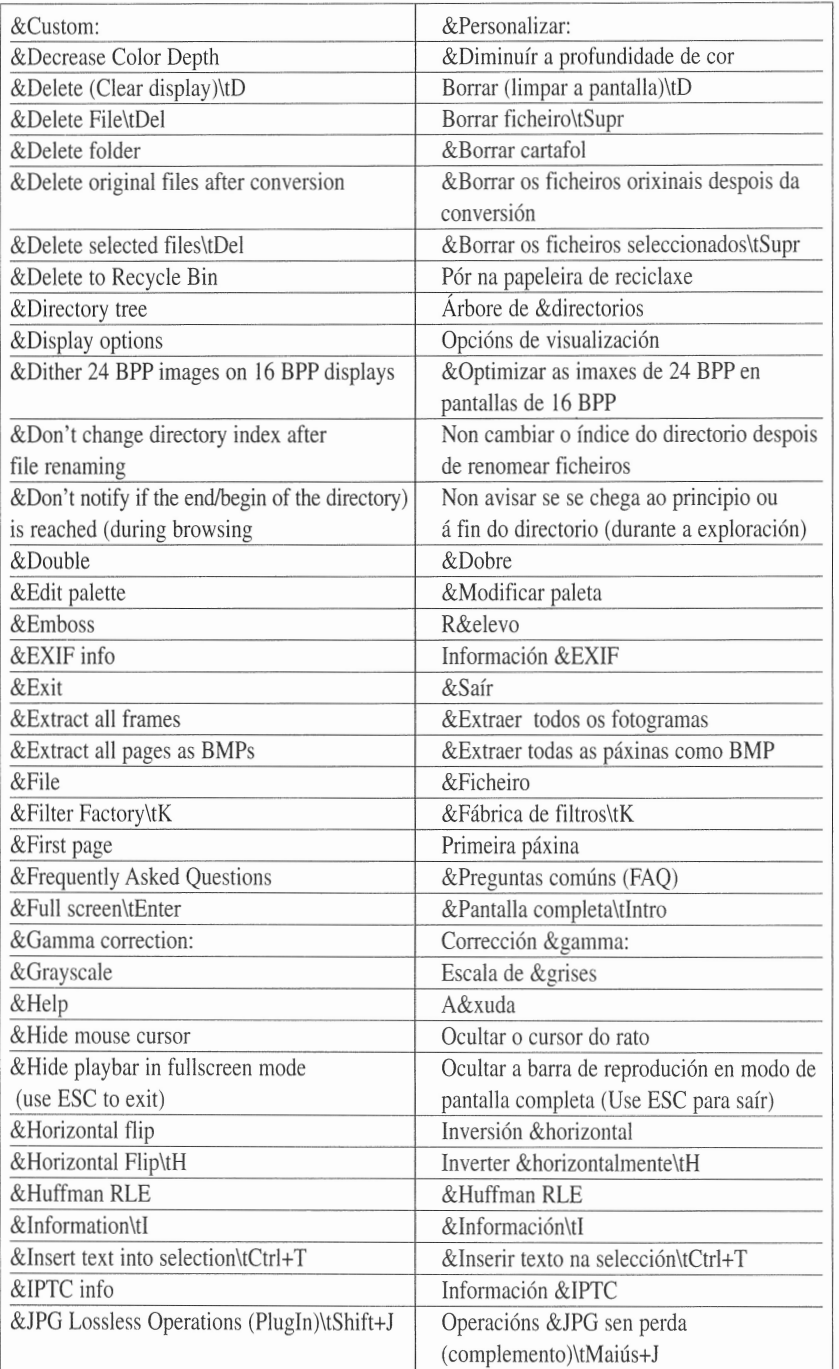

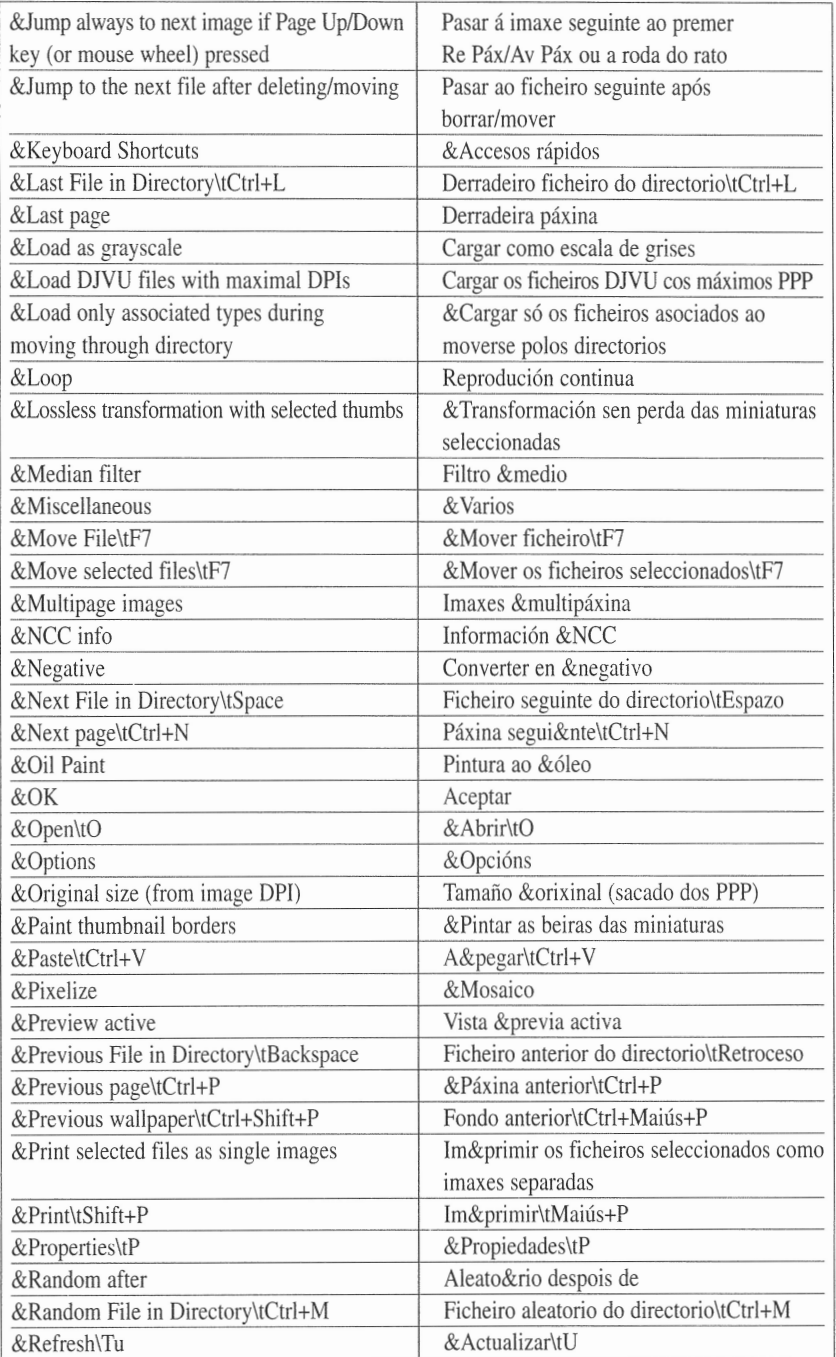

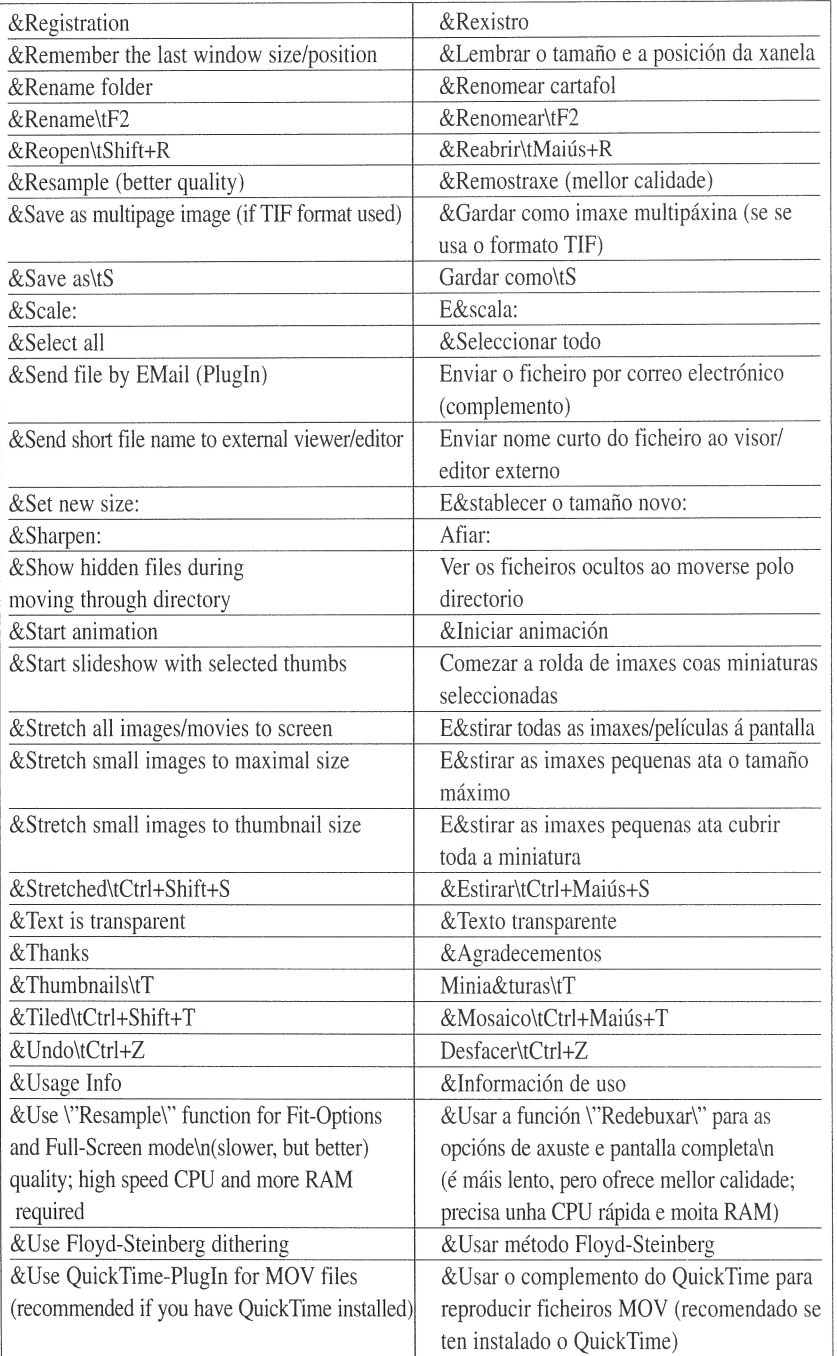

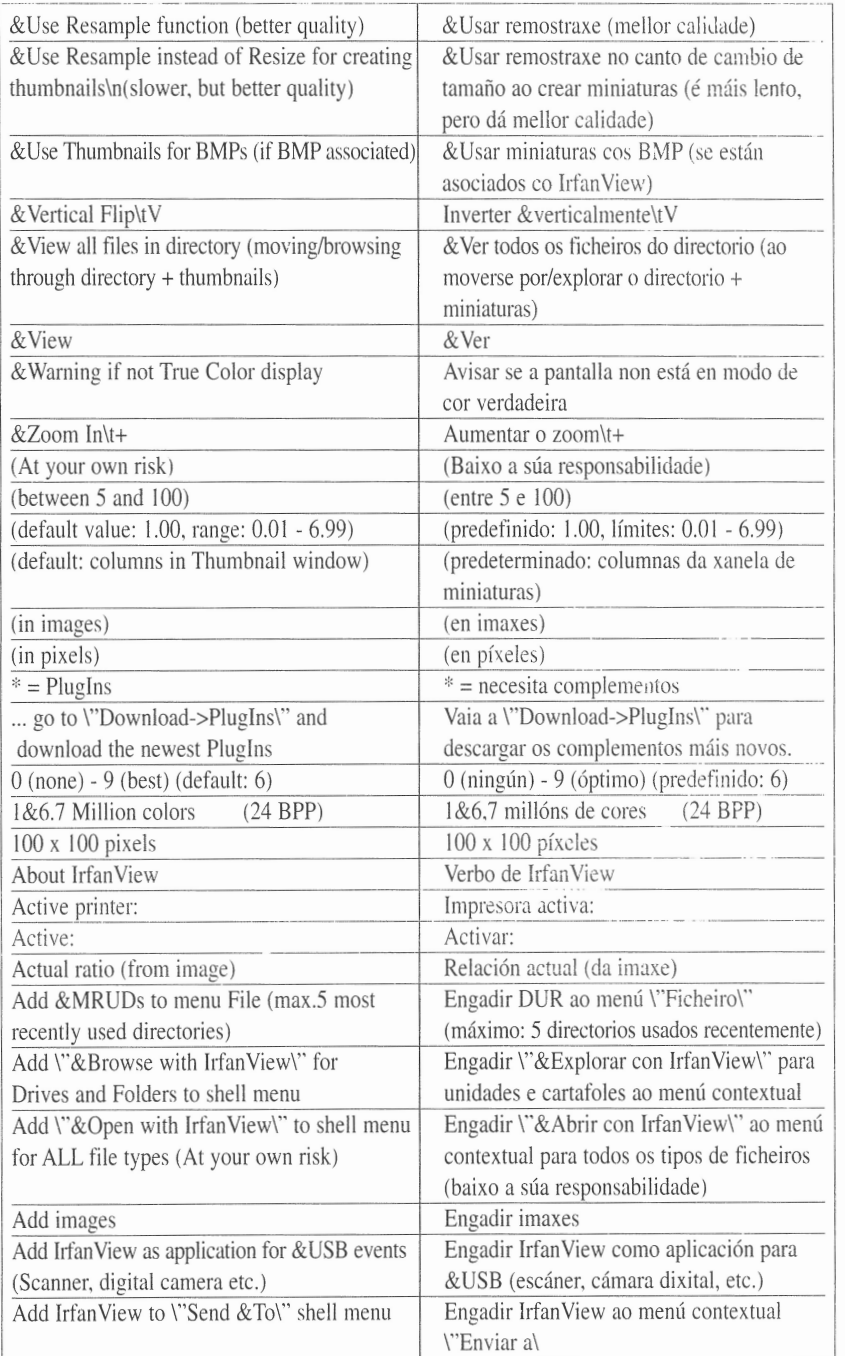

·

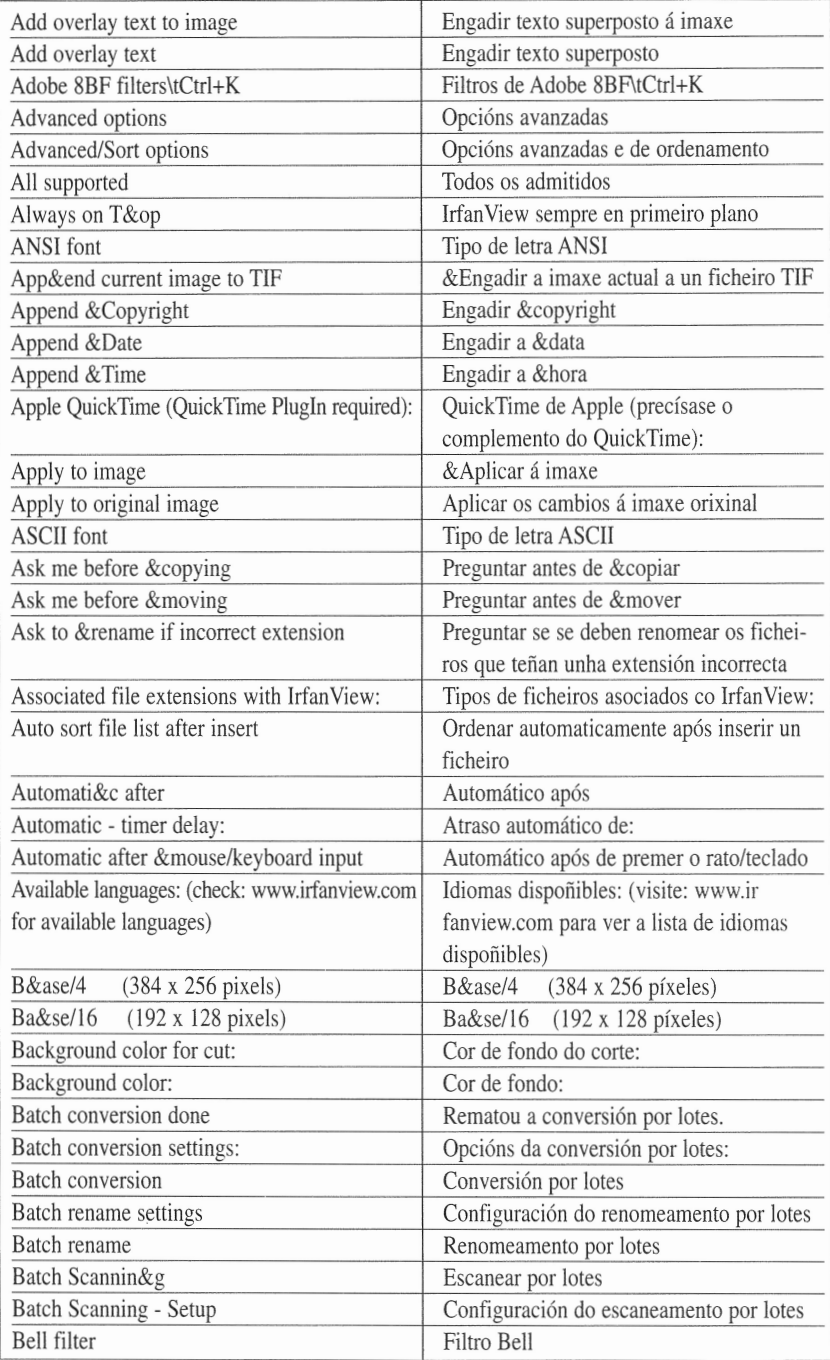

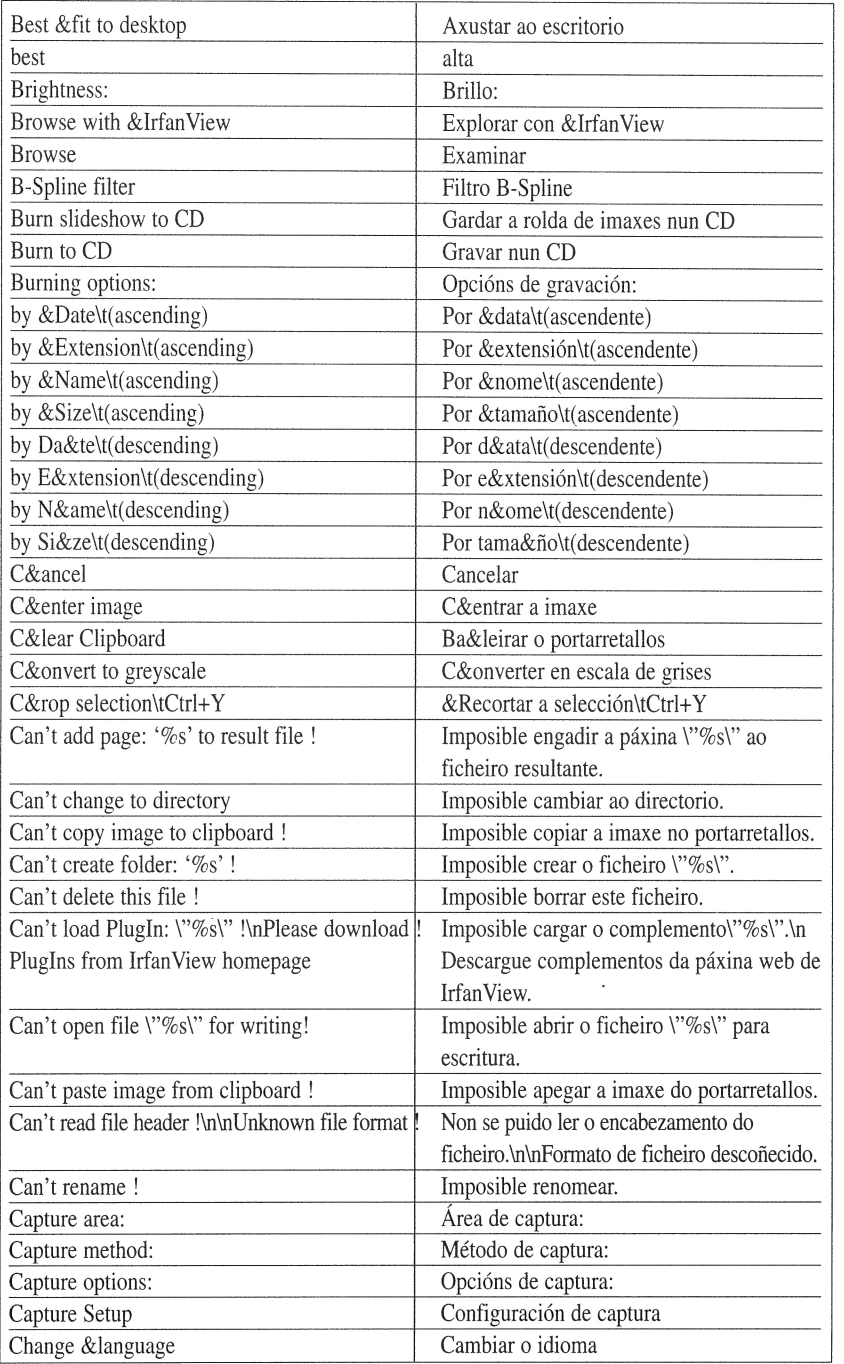

l,

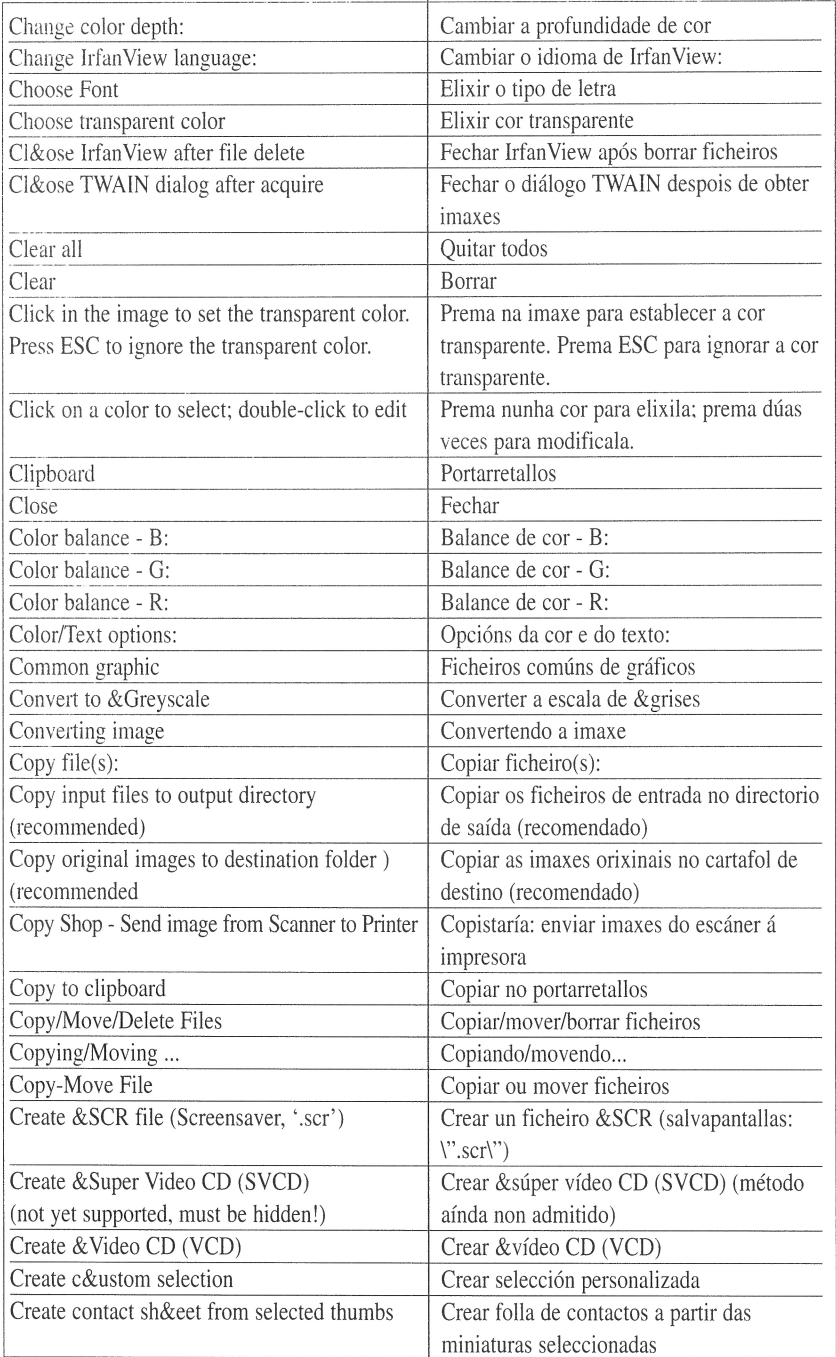

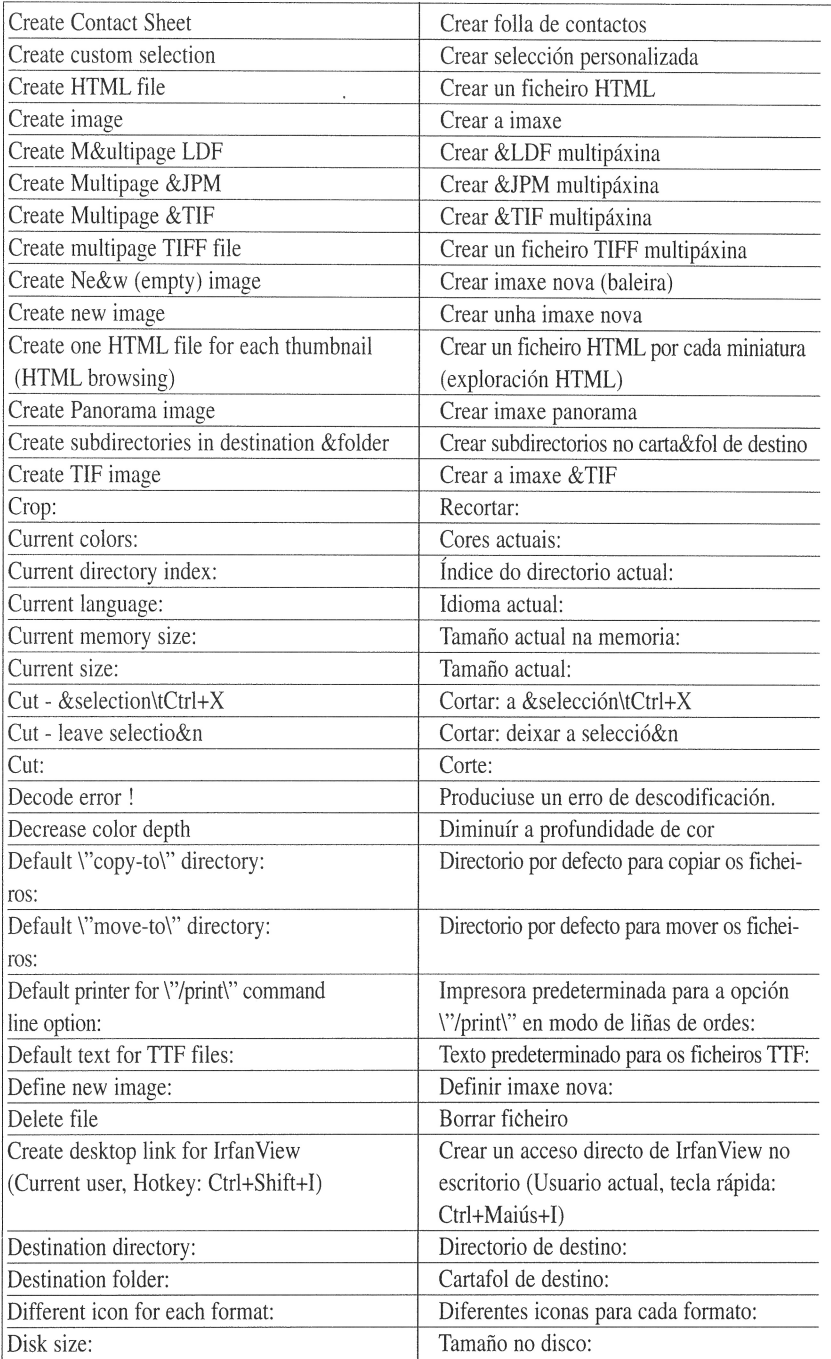

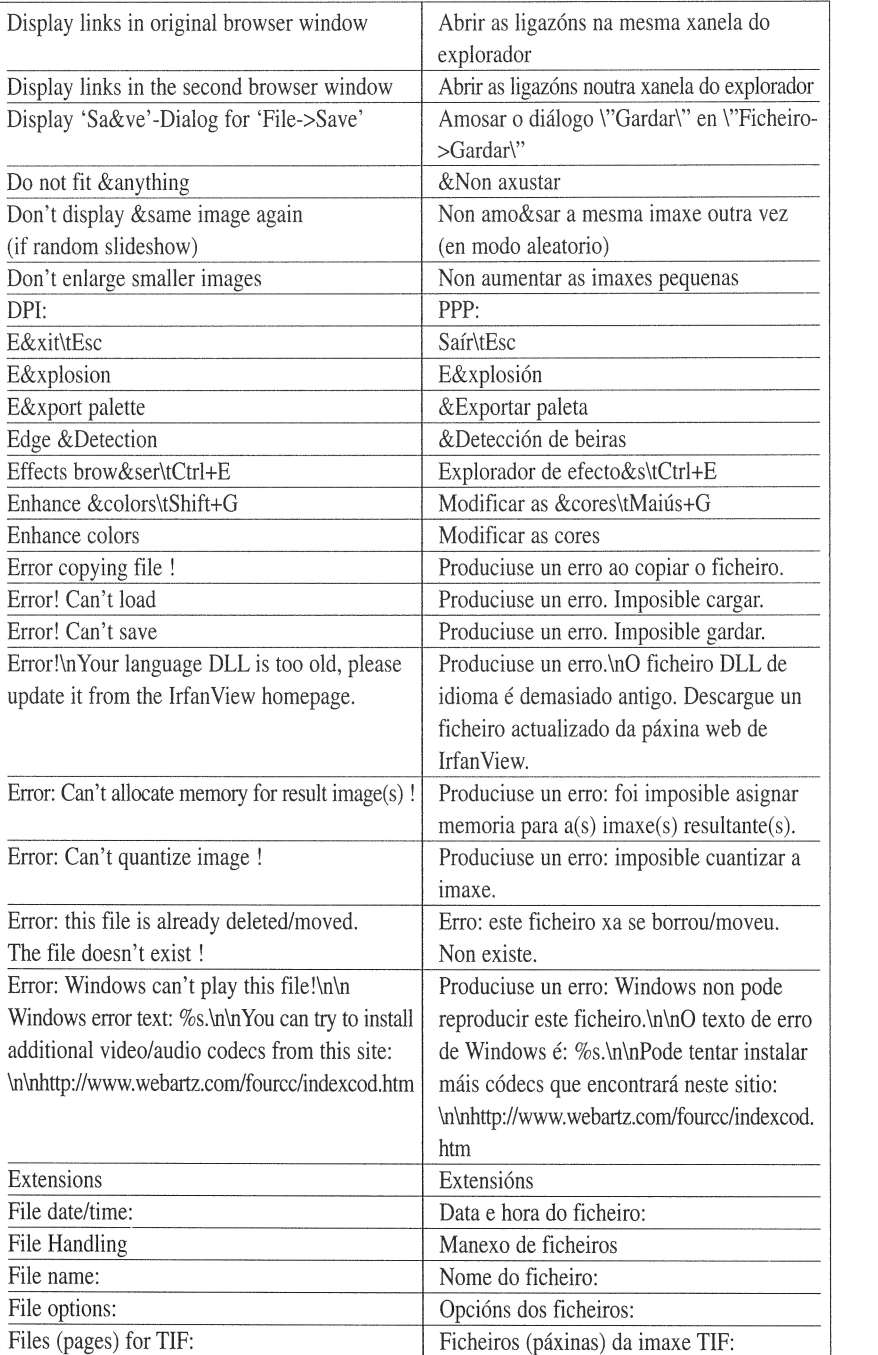

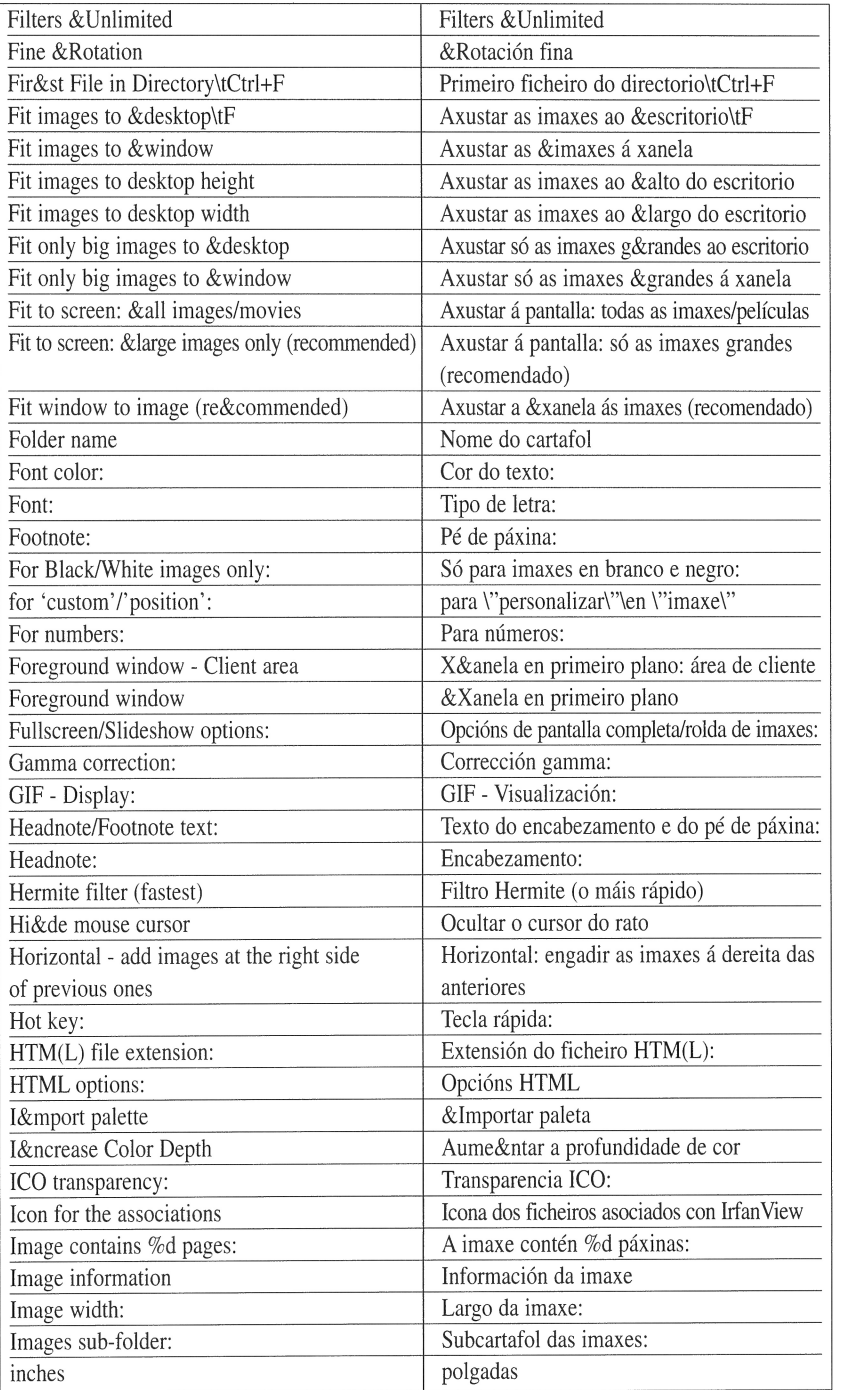

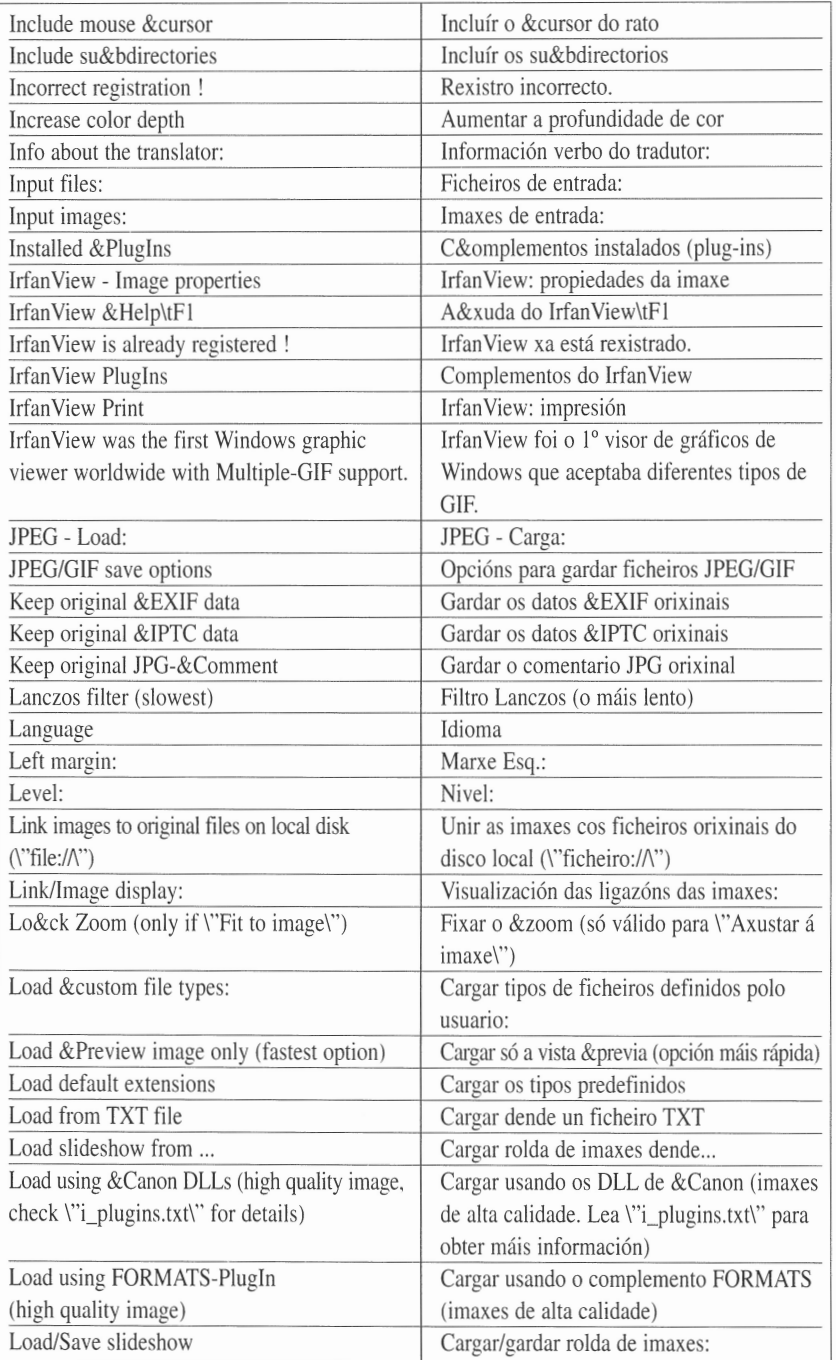

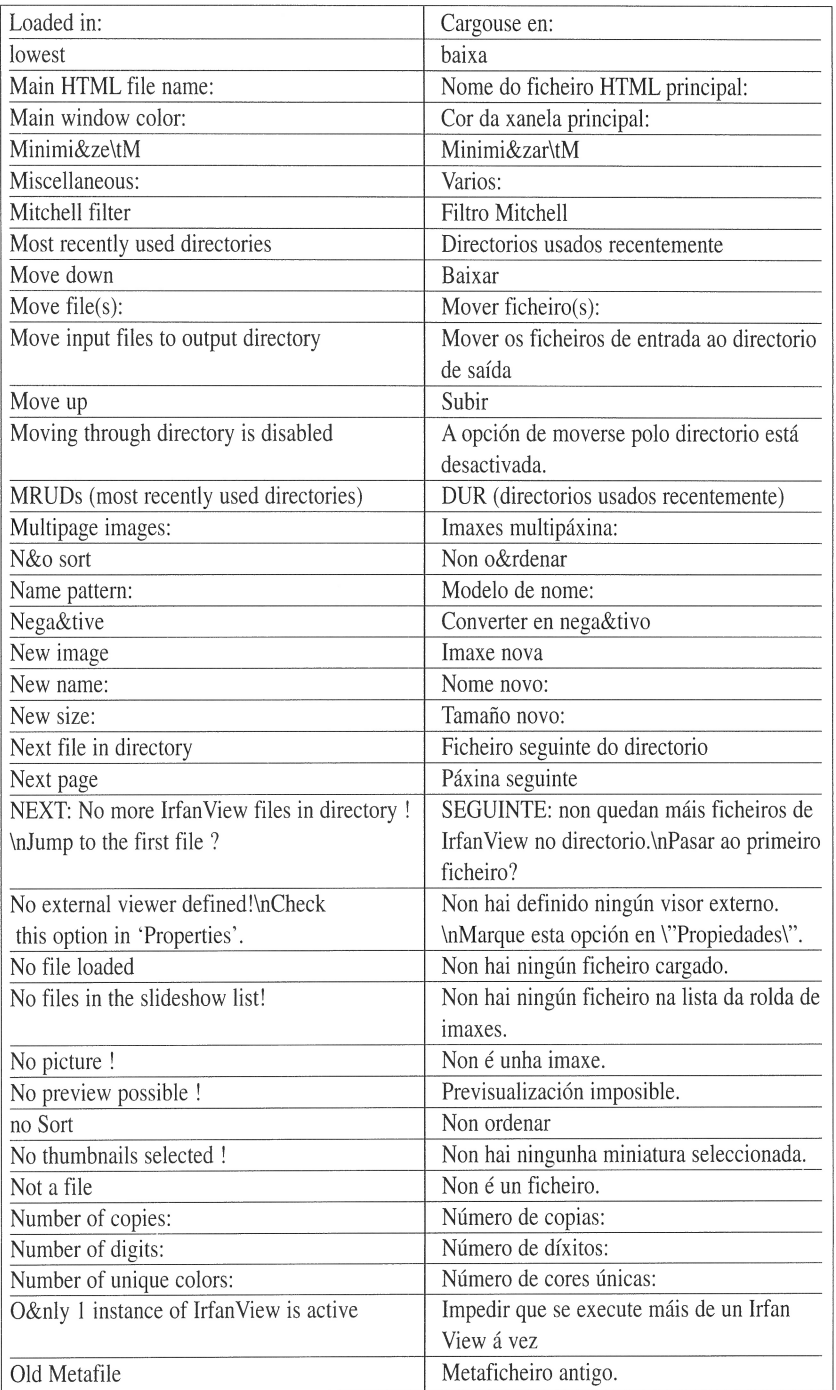

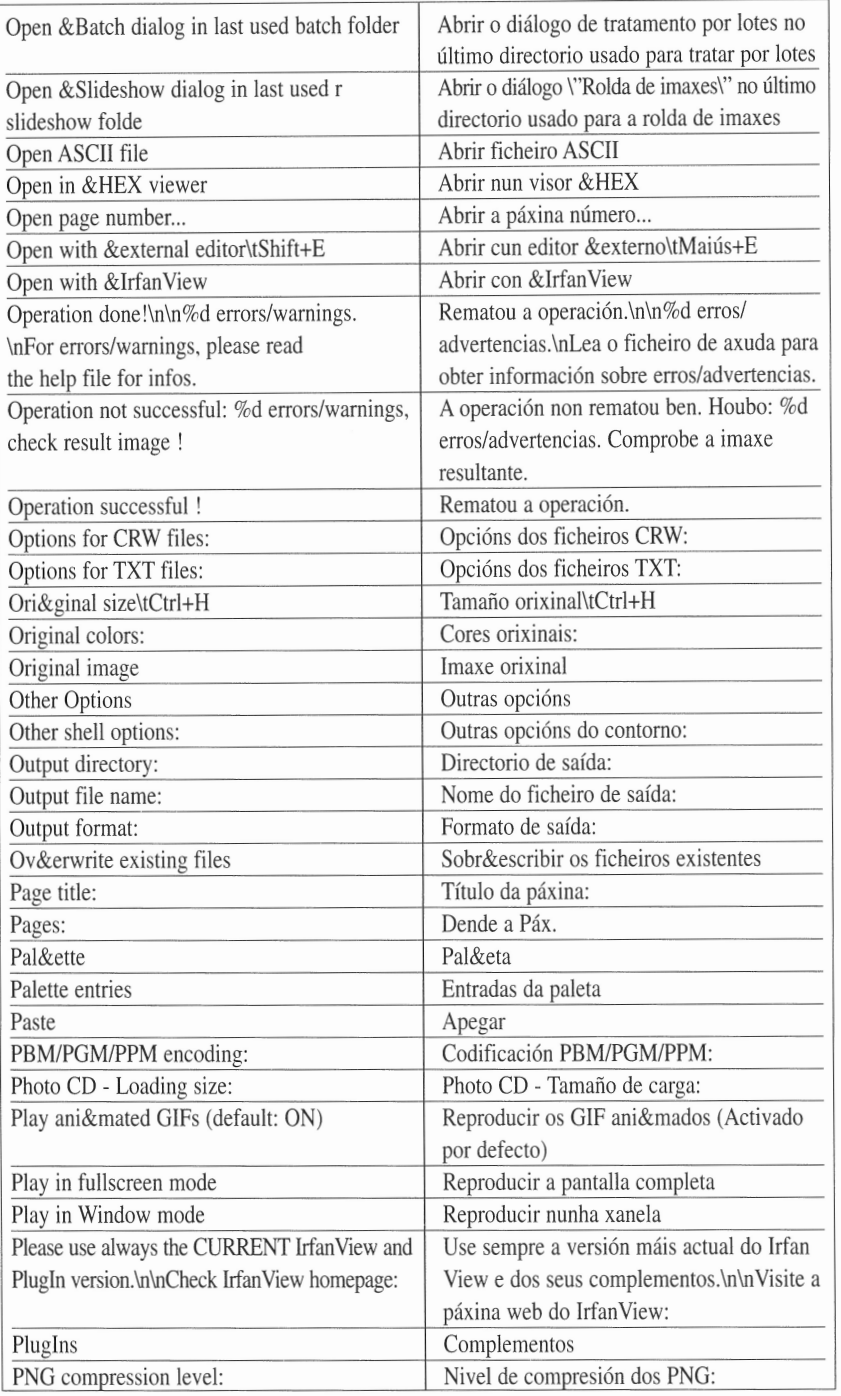

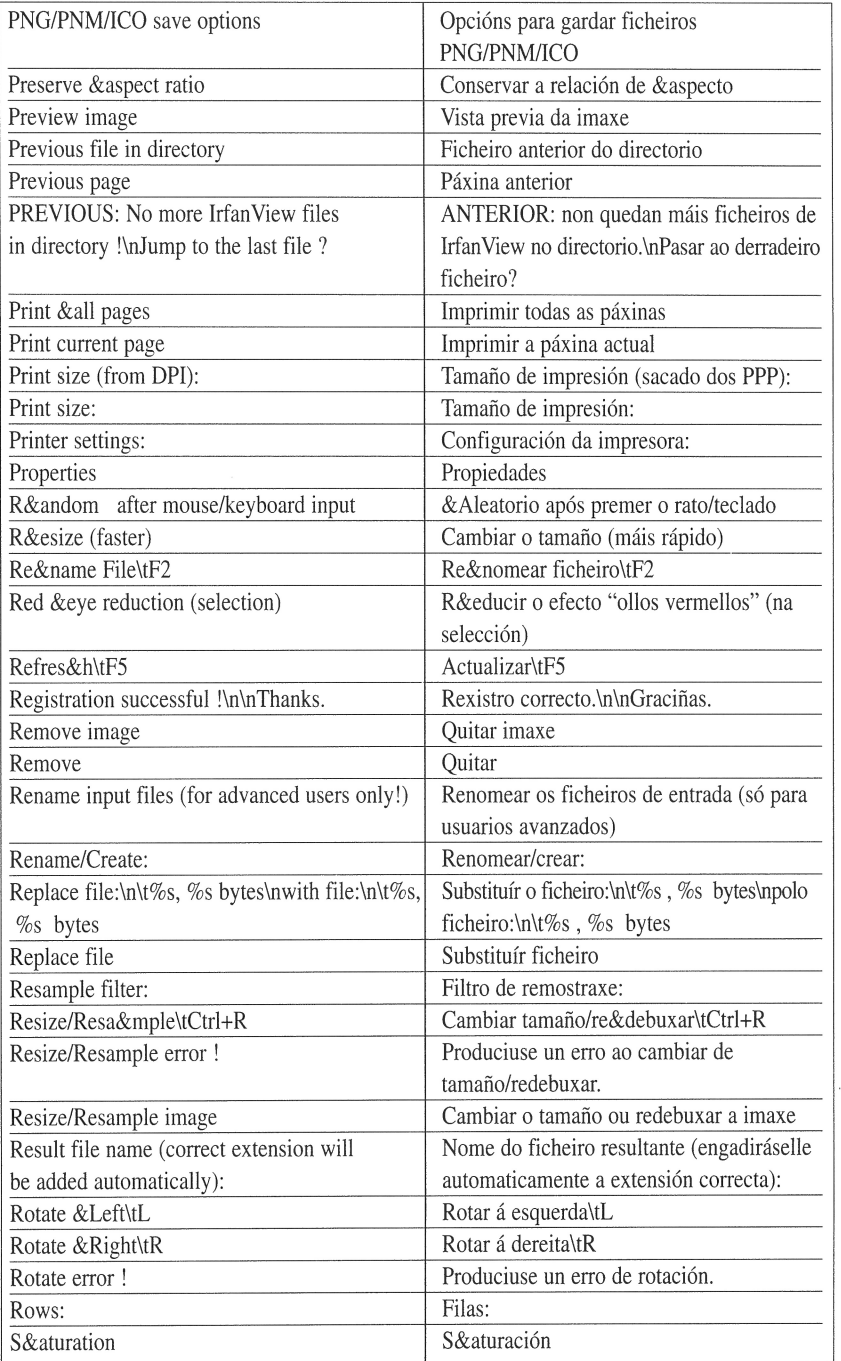

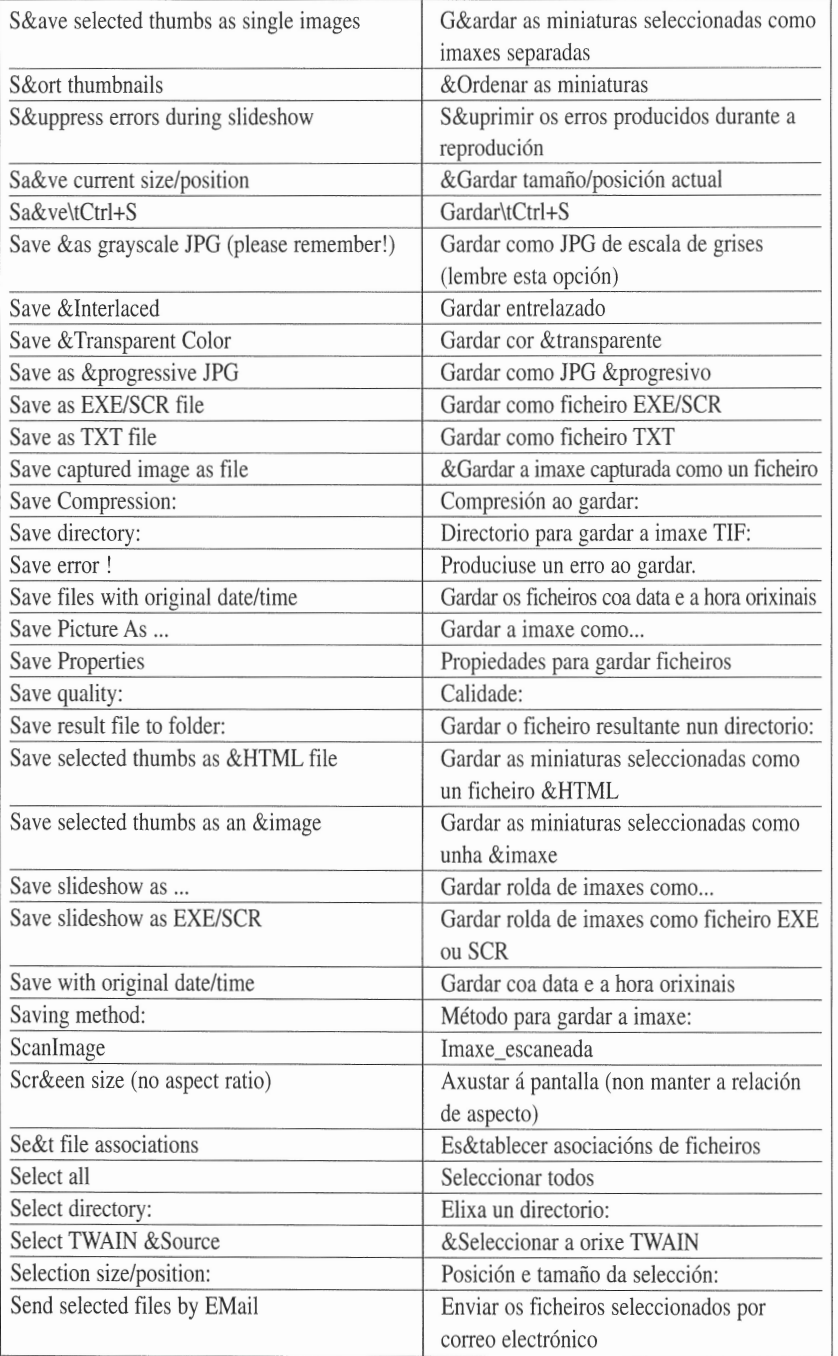

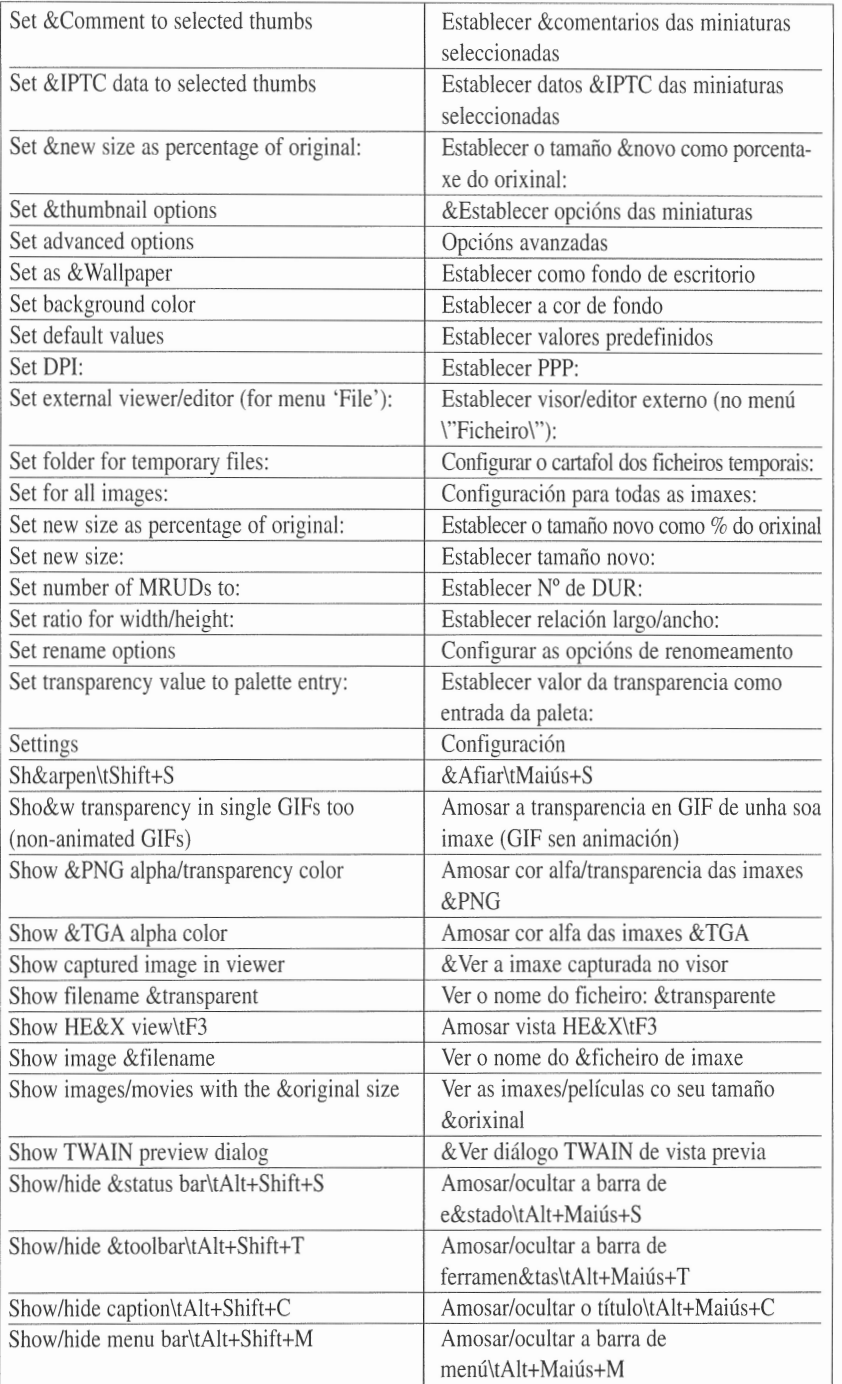

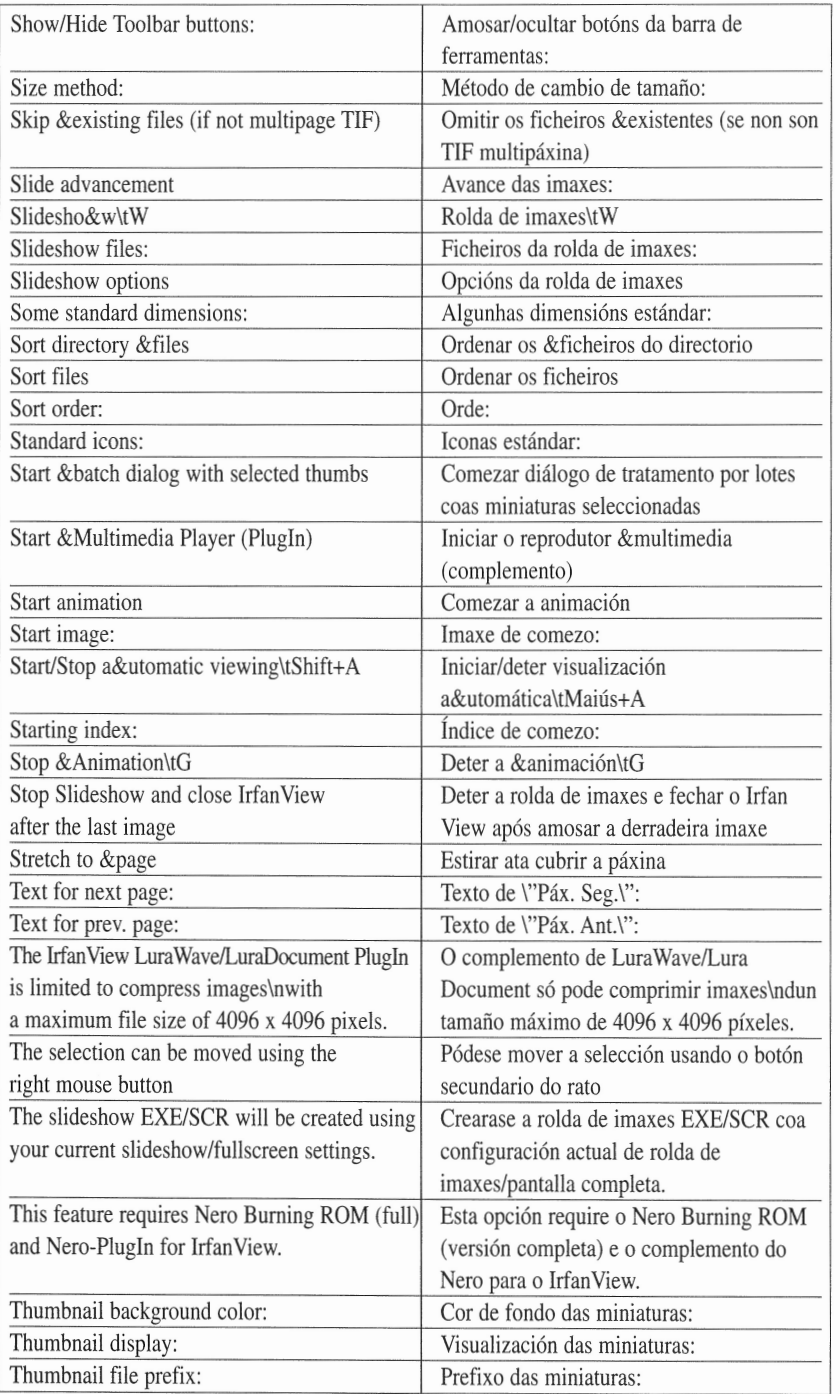

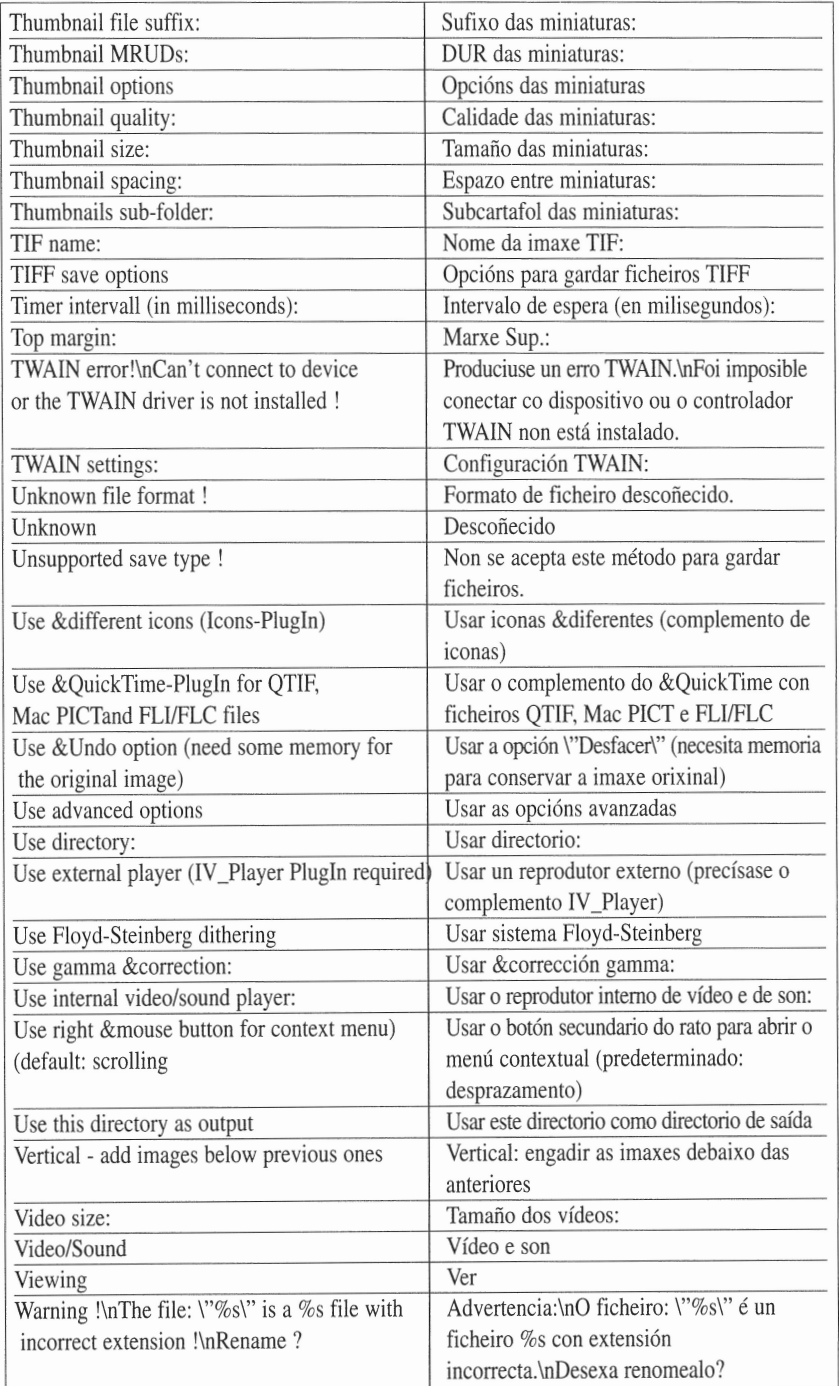

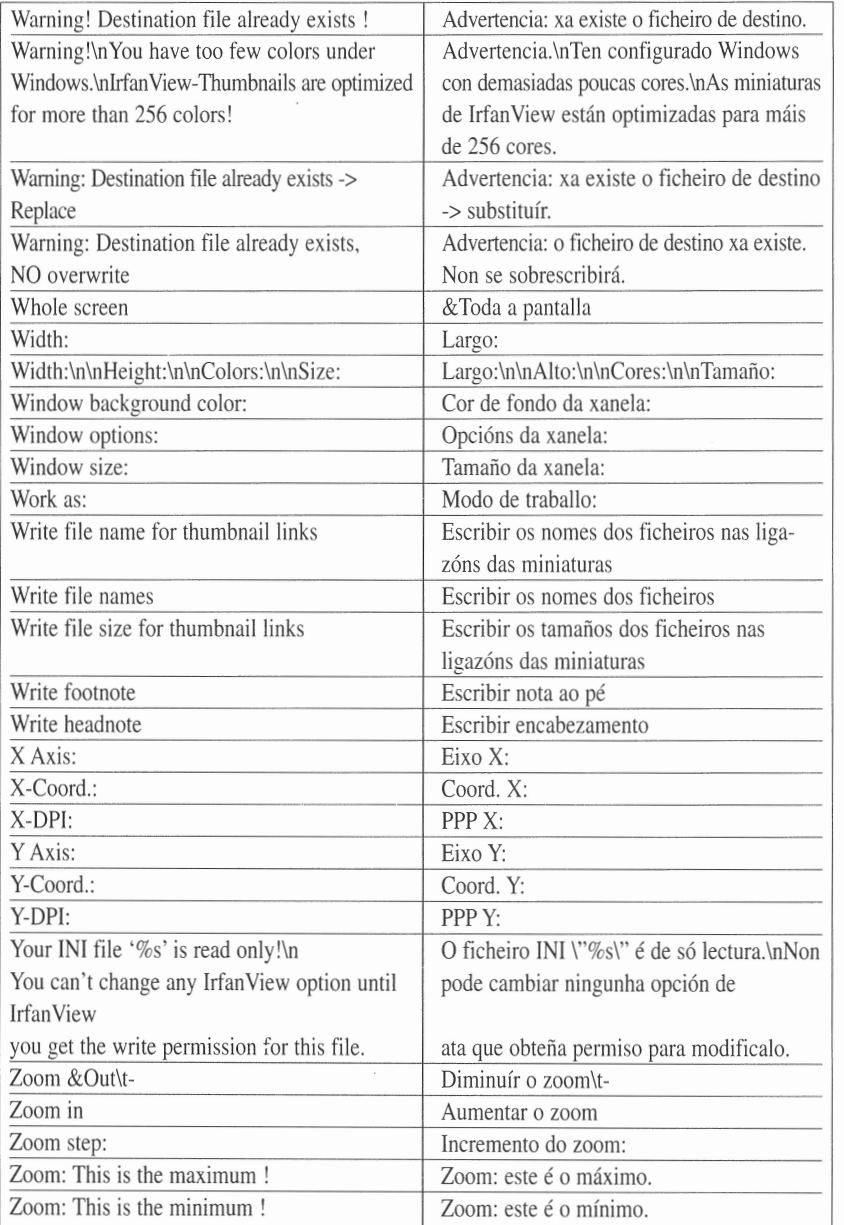